# **НАЦІОНАЛЬНИЙ ТЕХНІЧНИЙ УНІВЕРСИТЕТ УКРАЇНИ "КИЇВСЬКИЙ ПОЛІТЕХНІЧНИЙ ІНСТИТУТ ІМЕНІ ІГОРЯ СІКОРСЬКОГО"**

Факультет електроніки (повна назва інституту/факультету)

Акустичних та мультимедійних електронних систем (повна назва кафедри)

 «До захисту допущено» Завідувач кафедри  $\frac{C$ ергій НАЙДА

"06" червня 2021 р.

# **Дипломна робота**

**на здобуття ступеня бакалавра**

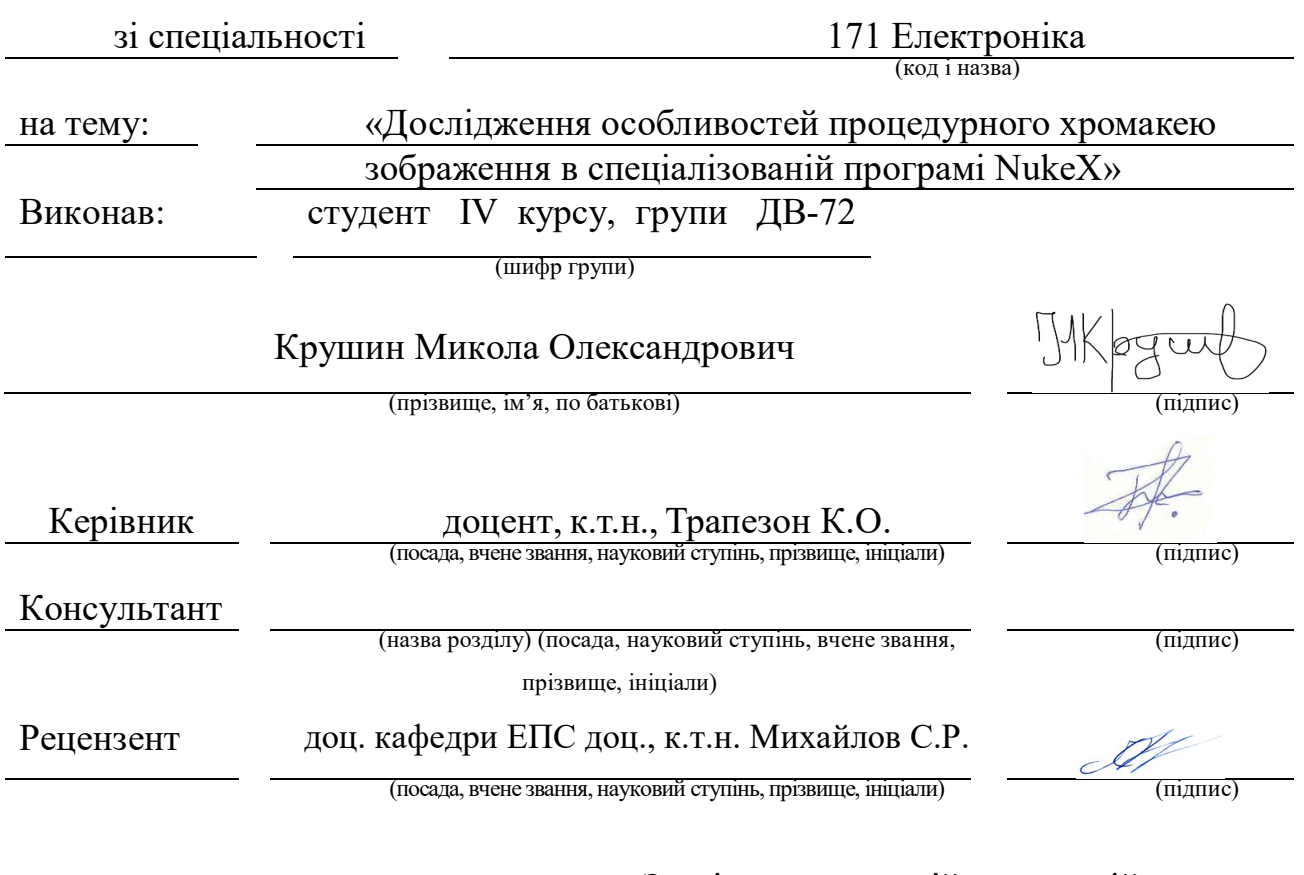

Засвідчую, що у цій дипломній роботі немає запозичень з праць інших авторів без відповідних посилань.

Студент Крушин М.О. Жазиц (підпис)

Київ – 2021 року

# **Національний технічний університет України «Київський політехнічний інститут імені Ігоря Сікорського»**

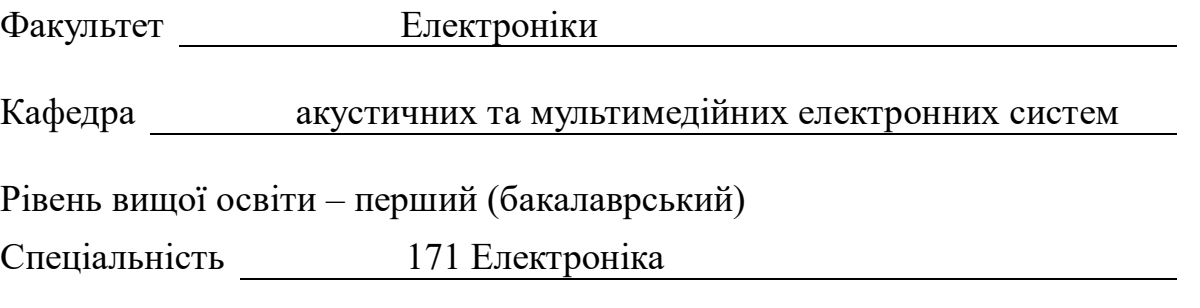

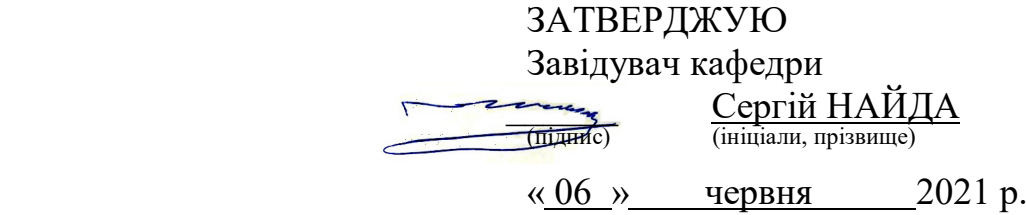

# **ЗАВДАННЯ на дипломну роботу студенту**

Крушину Миколі Олександровичу (прізвище, ім'я, по батькові)

Тема роботи: «Дослідження особливостей процедурного хромакею зображення в спеціалізованій програмі NukeX»

керівник роботи Трапезон Кирило Олександрович, к.т.н., доц. (прізвище, ім'я, по батькові, науковий ступінь, вчене звання)

затверджені наказом по університету від «24» травня 2021 р. №1316-с

Термін подання студентом роботи 01 червня 2021 р.

Вихідні дані до роботи: 1) основний програмний продукт для аналізу – The Foundry NukeX non-commercial; 2) тип файлів для аналізу – DNG (Blackmagic Production Camera 4K); 3) формат зображення – 4K (4000×2160 pix); 4) кількість секвенцій з камери для аналізу – не більше 5; 5) кількість процедурних режимів хромакею для аналізу – не менше 2.

4 Зміст роботи: 1) Розглянути підходи до комбінування зображення; 2) Проаналізувати види масок та методи їх створення; 3) Визначити особливості проведення алгоритмів проріджування зображення; 4) Провести моделювання схем з використанням основних нод з групи KEYER програмного пакету NUKEX.

5 Перелік ілюстративного матеріалу: комплект презентації за матеріалами проведеного дослідження.

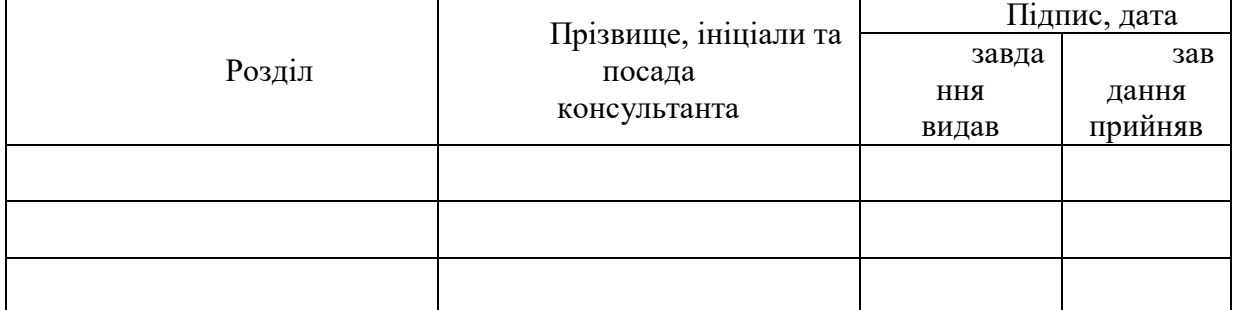

### 6. Консультанти розділів роботи

### 7. Дата видачі завдання <u>праводання при отриманении отриманений за</u>

### Календарний план

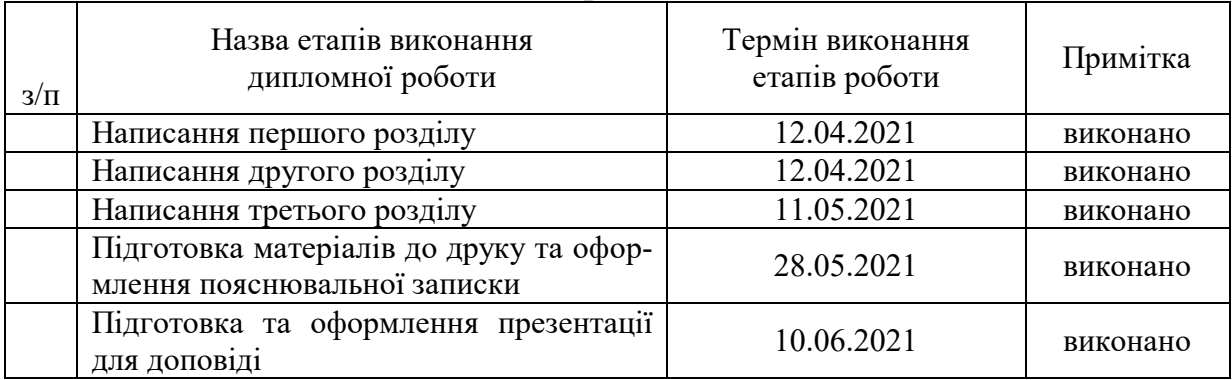

Студент  $M. O. K$ рушин

(підпис) (ініціали, прізвище)

Керівник роботи К.О. Трапезон

(підпис) (ініціали, прізвище)

### **РЕФЕРАТ**

*Крушин М.О. Дослідження особливостей процедурного хромакею зображення в спеціалізованій програмі NukeX: дипломна робота бакалавра : 171 Електроніка. – Київ, 2021. – 57 с.*

Дипломна робота: 57 с., 58 рис., 1 дод., 8 джерел.

Ключові слова: цифрові зображення, якість зображення, кінематографія, шум, відео, відео високої чіткості.

**Актуальність дослідження.** Сучасна кіноіндустрія та прийоми створення кінофільмів, телевізійних передач, музичних кліпів та іншого розважального контенту неодмінно пов'язані з впровадженням різних VFX елементів, які визначають особливість зображення кінокадру. Одним з таких прийомів є комбінування зображень, а саме заміна одного фону, наприклад оточуючого основні об'єкти сцени, іншим. Для реалізації такої процедури, яку дуже часто називають кеїнгом або прорідженням зображень, необхідно мати як окремий шар зображення канал прозорості. І тут виникає питання створення цього каналу зображення зручним та простим способом. Існуючі підходи вимагають проведення певного алгоритму дій з використанням основ композитингу, що не завжди може бути зручним виходом для розв'язання поставленої задачі заміни фону. Більш простішим рішенням напевно буде використання лише однієї ноди на основі вбудованого процедурного підходу. Саме дослідженню та використанню процедурних підходів і присвячена дана робота.

**Мета дослідження** полягає у проведенні моделювання реалізації методики процедурного хромакею на основі порівняння різних нод з групи Keyer для відзнятого кіно матеріалу. Дотичною метою можна вважати вироблення рекомендацій, які б дозволили обрати єдину ноду, що виконує процедурний кеїнг зображення з задовільними критеріями якості заміни фону.

**Завдання для досягнення мети:** розглянути підходи до комбінування зображення; проаналізувати види масок та методи їх створення; визначити особливості проведення алгоритмів з проріджування зображення; провести моделювання схем з використанням основних нод з групи KEYER програмного пакету NukeX.

**Об'єкт дослідження:** алгоритми роботи з зображенням, процедури спіллінгу.

**Предмет дослідження:** візуальний матеріал зі знімального майданчика у розширенні HD\_1080 (камера Blackmagic Production Camera 4K).

**Методи дослідження:** процедури та методи, які визначені в основі функціонування програми на мові Python.

**Наукова новизна отриманих результатів:** 1) наведено рекомендації, які можуть удосконалити процедуру проведення прорідження зображення за процедурним алгоритмом; 2) розроблено новий алгоритм створення динамічної маски зображення на основі підходів нейронної мережі через підключення нової ноди CopyCat.

**Практичне значення одержаних результатів:** результати роботи, моделі можуть бути використані для поствиробництва кіно у студіях візуальних ефектів.

#### **ABSTRACT**

*Krushin M. Research of features of procedural chromakey of the image in the specialized NukeX program: Bachelor Thesis: 171 Electronics. - Kyiv, 2021. - 57 p.*

Graduate work: 57 pp., 58 figs., 1 supplements, 8 sources.

Keywords: digital images, image quality, cinematography, noise, videos, high definition video.

**Relevance of research**. The modern film industry and methods of creating movies, TV shows, music videos and other entertainment content are inevitably associated with the introduction of various VFX elements that determine the peculiarity of the image of the frame. One such technique is to combine images, namely to replace one background, such as the main objects surrounding the scene, with another. To implement this procedure, which is often called caching or image thinning, it is necessary to have as a separate layer of the image channel transparency. And here the question of creation of this channel of the image in a convenient and simple way arises. Existing approaches require a certain algorithm of actions using the basics of compositing, which may not always be a convenient way to solve the problem of replacing the background. A simpler solution would probably be to use only one node based on a built-in procedural approach. This work is devoted to research and use of procedural approaches.

**The purpose of the work** is to model the implementation of the method of procedural Chroma key based on a comparison of different nodes from the Keyer group for the filmed film. A tangible goal is to make recommendations that would allow you to choose a single node that performs procedural caching of the image with satisfactory quality criteria for background replacement.

**Objectives to achieve the goal**: consider approaches to combining images; analyze the types of masks and methods of their creation; determine the features of the algorithms for image thinning; to carry out modeling of schemes with use of the basic nodes from group KEYER of a software package NukeX.

**Object of research**: algorithms for working with images, spilling procedures.

**Subject of research**: visual material from the set in the HD\_1080 extension (Blackmagic Production Camera 4K).

**Research methods**: procedures and methods that are defined in the basis of the operation of the program in Python.

**Scientific novelty of the obtained results**: 1) recommendations are given that can improve the procedure of image thinning according to the procedural algorithm; 2) a new algorithm for creating a dynamic image mask based on neural network approaches through the connection of a new CopyCat node has been developed..

**Practical significance of the obtained results**: work results, models can be used for post-production of films in visual effects studios.

# **ЗМІСТ**

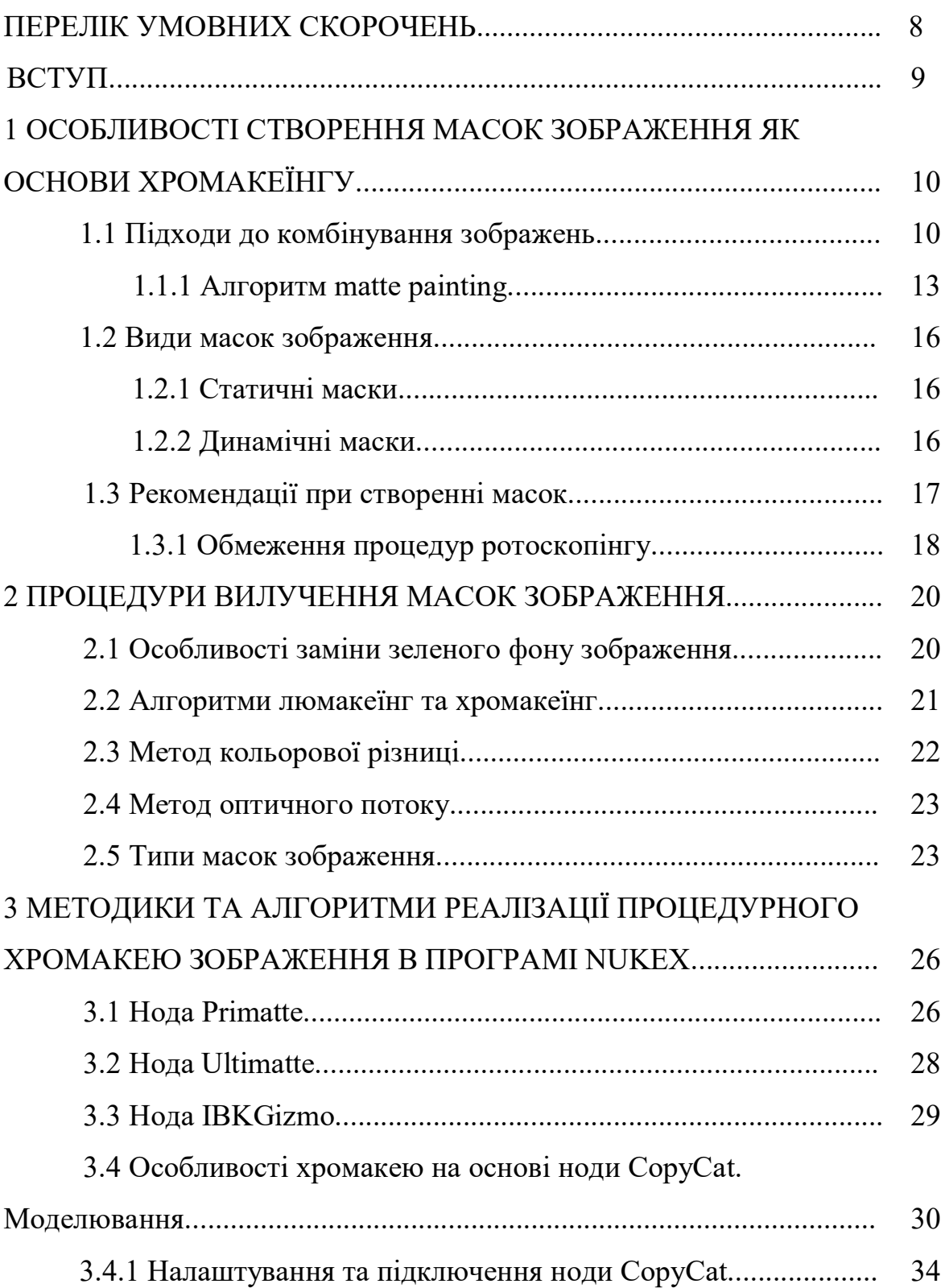

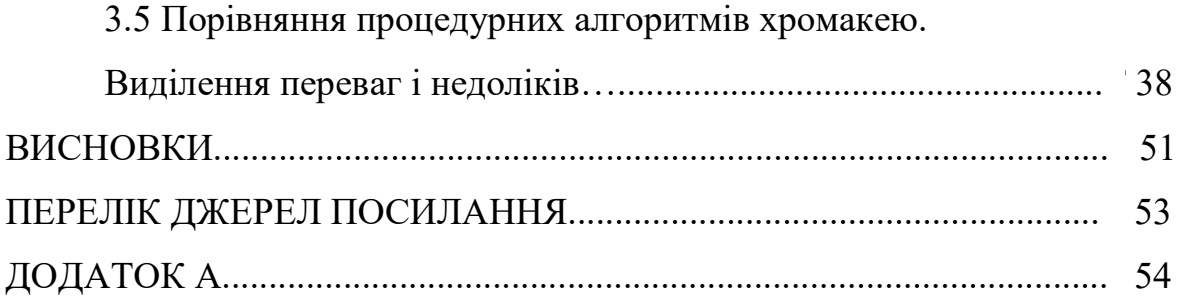

# **ПЕРЕЛІК УМОВНИХ СКОРОЧЕНЬ**

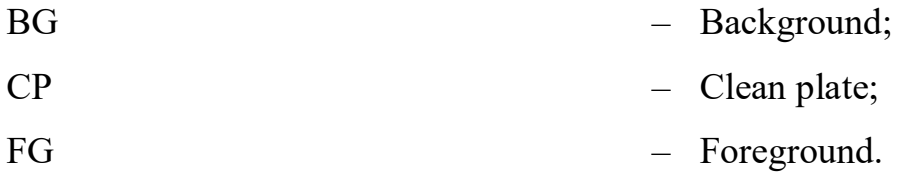

#### **ВСТУП**

Сучасні аудіовізуальні технології на телебаченні, кіно вимагають від розробників контенту використання нових прийомів, де б зовнішній фон зйомки можна було б замінити на необхідний. Натомість, при прорідженні зображення за зеленим фоном можуть виникати ділянки прозорості, які потім потребують додаткової обробки. Наприклад, ділянки контурів об'єктів можуть бути зафарбовані зеленою смужкою, ділянки шкіри актора можуть мати неприємний відтінок, волосся актора можуть мати різкі границі. Всі ці створені артефакти внаслідок перетворення та заміни фону у випадку їх виникнення слід усувати. І питання проведення якісного хромакею у сучасній теорії композитингу зображення є одним з найголовніших [1]. Разом з тим, алгоритм хромакею передбачає створення маски зображення і тут також можуть мати місце градієнти відтінків, тобто можуть бути не повністю прозорі ділянки зображення, там де прозорість має бути 100 відсоткова. З видаленням такого ефекту в каналі прозорості також слід працювати в рамках обробки кольорового зображення. Ситуація ще ускладнюється, якщо маємо справу з динамічним зображенням секвенції. Оскільки редагування маски в кожному кадрі секвенції є доволі трудоємкою процедурою. Тобто, необхідно створити або використати такий алгоритм хромакею, який з одного боку мав би прості налаштування, а з іншого зводив вказані недоліки та артефакти до мінімуму.

# **1 ОСОБЛИВОСТІ СТВОРЕННЯ МАСОК ЗОБРАЖЕННЯ ЯК ОСНОВИ ХРОМАКЕЇНГУ**

### **1.1 Підходи до комбінування зображень**

Комбінування зображення – процес, який об'єднує дві або більше секвенцій зображень. Для реалізації цієї процедури необхідно використовувати спеціальні оператори, які здатні працювати з більш ніж однією послідовністю кадрів, і тому можна називати ці оператори «багато джерельними операторами» [1].

Почнемо з одного з найпоширеніших операторів з декількома джерелами. Він також є одним з найпростіших і називається оператором додавання (plus). Додавання двох зображень включає в себе додавання яскравості кожного пікселя за основними кольоровими каналами першого зображення з кожним відповідним пікселем другого зображення. На рисунках 1.1 і 1.2 показані два зображення, з яких можна отримати результат на основі оператора додавання [2].

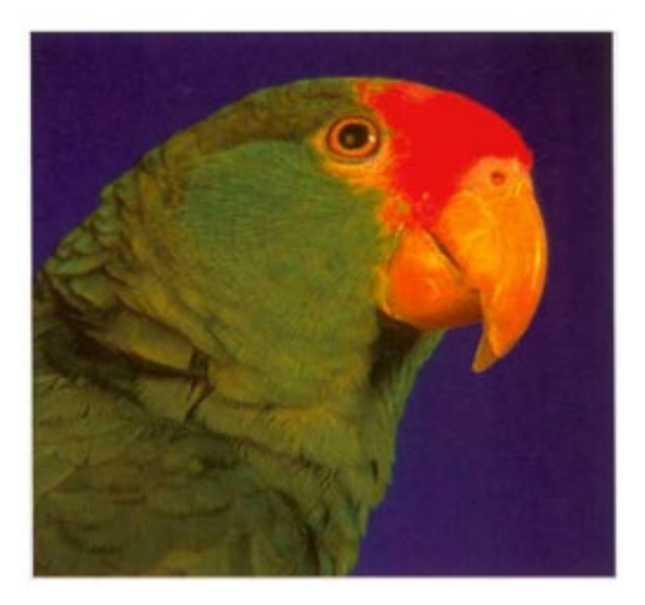

Рисунок 1.1 – Перше зображення

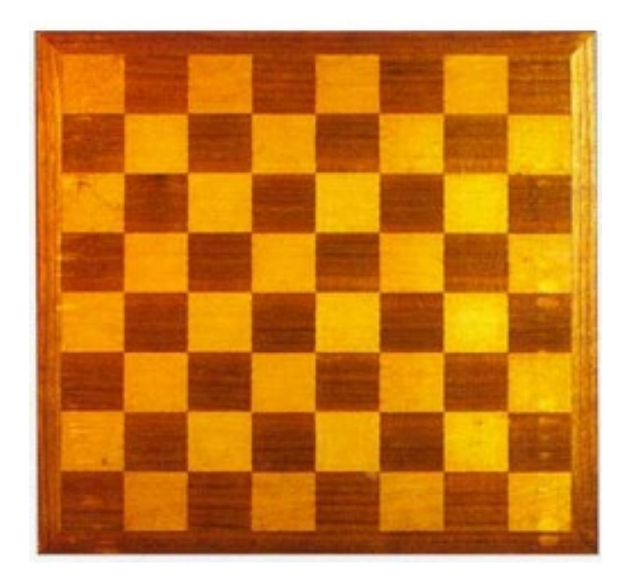

Рисунок 1.2 – Друге зображення

Комбінування цих зображень з використанням операції додавання пікселів дає нам зображення, яке показано на рисунку 1.3 [2].

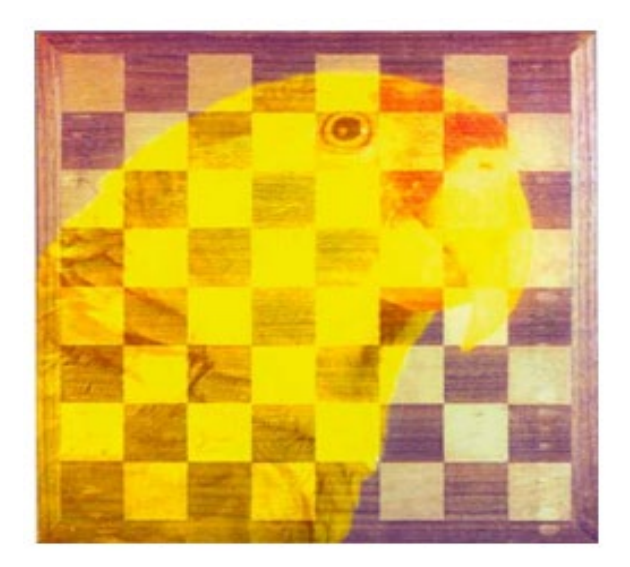

Рисунок 1.3 – Результуюче зображення

Оператор віднімання дозволяє відняти математично кожен піксель зображення першого з відповідного пікселя у другому зображенні. Відмітимо, що віднімання не є симетричним оператором. Порядок, в якому вказані два зображення, важливий для отримання результату. Таким чином, (*b*+*a*) дорівнює (*a*+*b*), але (*a* - *b*) не дорівнює (*b*-*a*). Це показано на рисунку 1.4, де рисунок *а* - шахівниця, що віднімається з зображення папуги, а рисунок *б* - папуга, що віднімається з шахової дошки [2].

За замовчуванням оператор віднімання або обрізає всі значення нижче нуля, або видає від'ємні значення. Також є можливість вказати йому, щоб оператор повертав абсолютне значення результату, в якому від'ємні числа перетворюються у додатні. Віднімання, яке повертає абсолютне значення результату, стає симетричною операцією, тому більше не потрібно турбуватися про порядок двох сіквенцій зображень [2].

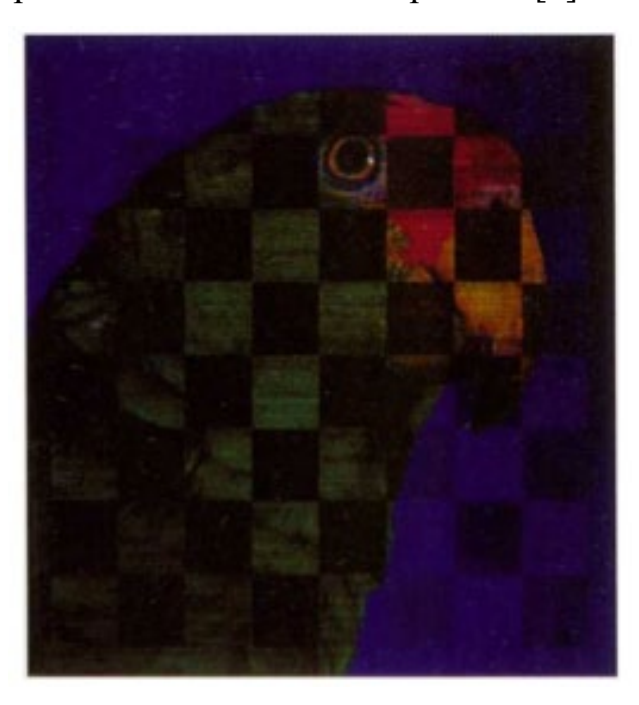

*а)*

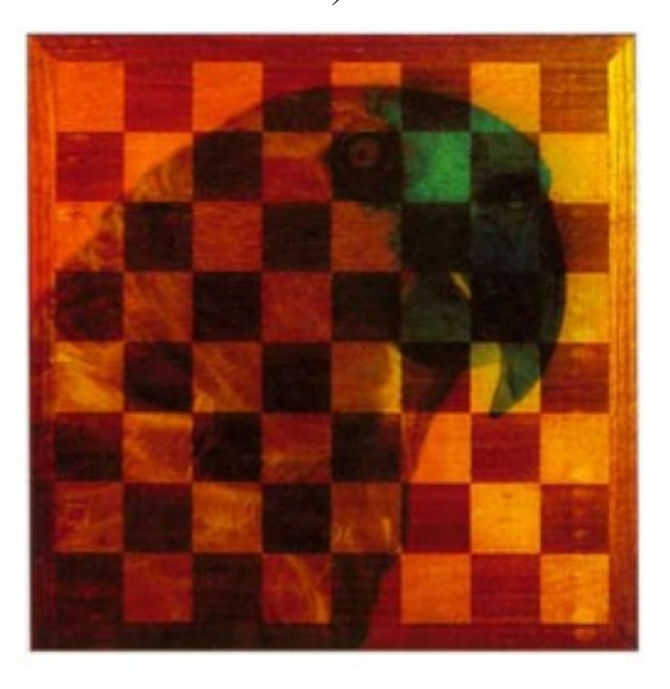

*б)*

Рисунок 1.4 – Результати операції віднімання пікселів за яскравістю

Операція змішування зображень – це особлива версія оператора додавання, з деякими додатковими маніпуляціями. А точніше, це зважене нормалізоване додавання двох зображень. Іншими словами, два зображення усереднюються, і один з них вносить більший внесок в результат. На рисунку 1.5 показаний результат змішування 75% зображення *a* з 25% зображення *b* [2]. Цей ефект можна реалізувати на основі анімації параметрів змішування упродовж часу програвання секвенції. Тобто, в початковий момент часу відображається лише перше зображення, а в кінці програвання відображається лише друге зображення. Різновидом такого переходу є відома операція морфінгу зображень [2].

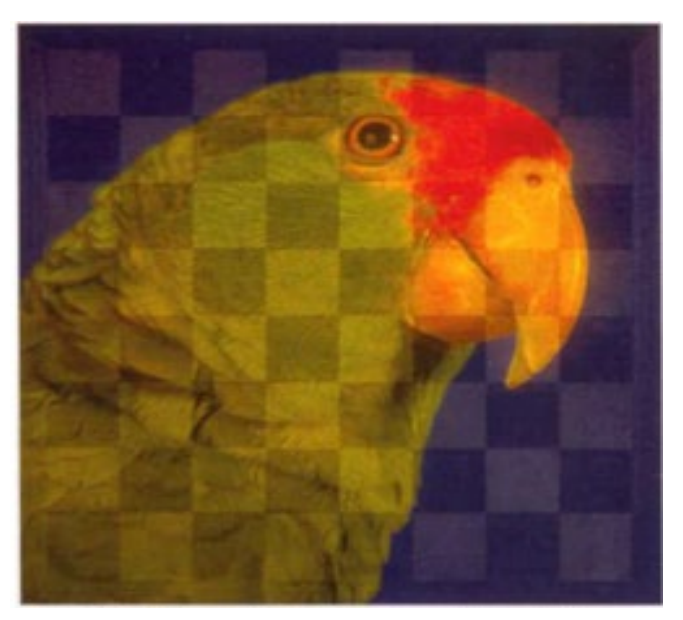

Рисунок 1.5 – Результат змішування зображень

### **1.1.1 Алгоритм matte painting**

Метпейнтінг – це одна з найстаріших технологій у сфері візуальних ефектів в кіно. Ця технологія полягає у тому, щоб задній фон (background) на сцені можна було б замінити на потрібний, залишаючи при цьому інші елементи сцени. Ще з початку появи ця технологія стала важливим інструментом для економічного і ефективного створення заднього фону сцени зображення. В останні роки метпейнтінг є важливою частиною пост

виробництва. Сцени сьогодні заповнені синіми або зеленими екранами. На рисунках 1.6 та 1.7 можна побачити приклад технології меттпейнтінгу [1].

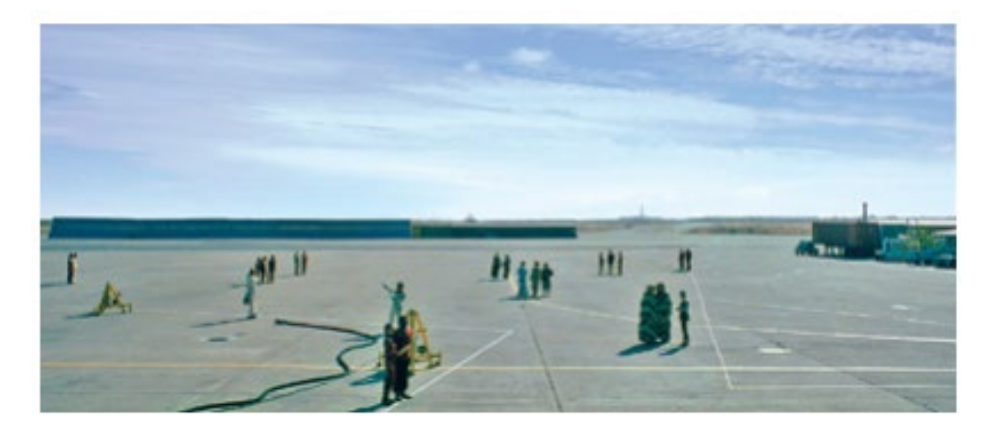

Рисунок 1.6 – Оригінальний кадр

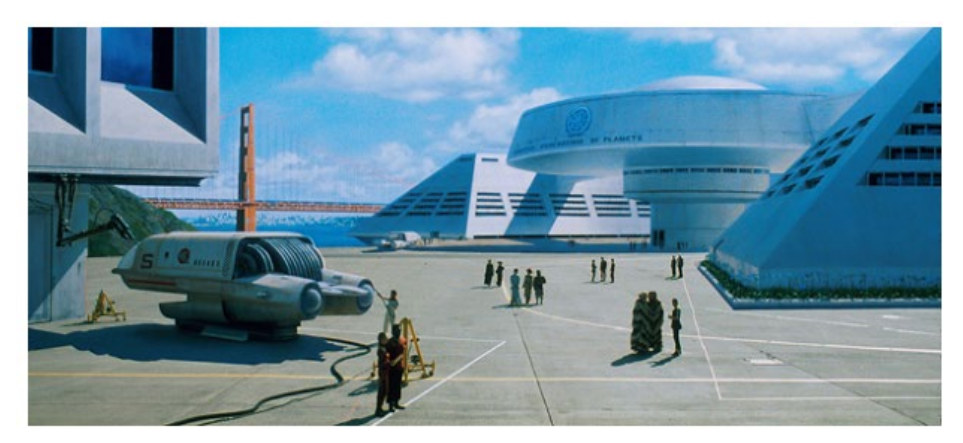

Рисунок 1.7 – Кадр після обробки

Метт або маска зображення на основі даних каналу прозорості зображення використовуються під час композитінга коли потрібно, щоб лише частина оригінального зображення була включена в підсумковий результат. Зазвичай масками зображення вважаються одноканальні зображення у відтінках сірого. Немає необхідності при цьому у трьох окремих каналах, оскільки прозорість для будь-якого пікселя може бути описана одним числовим значенням в діапазоні 0÷1. Хоча цей підхід визначається надмірністю (і може витрачати дисковий простір), він іноді забезпечує більш просту модель як для користувача, так і для програміста [1].

Залежно від програмного пакета і формату файлу можна також пов'язати маску разом з трьох канальним кольоровим зображенням в якості дискретного четвертого каналу. Коли маска є частиною чотирьох канального зображення, її відносять до альфа-каналу (alpha channel) [4].

 Розглянемо дуже простий приклад використання маски, з огляду на два вихідних зображення (рисунки 1.1 та 1.2). На рисунку 1.8 показана маска зображення з рисунку 1.1. Таким чином, можна використовувати цю інформацію для виділення або вилучення частини нашого переднього плану зображення з рисунку 1.1. Отримане зображення показано на рисунку 1.9 [2].

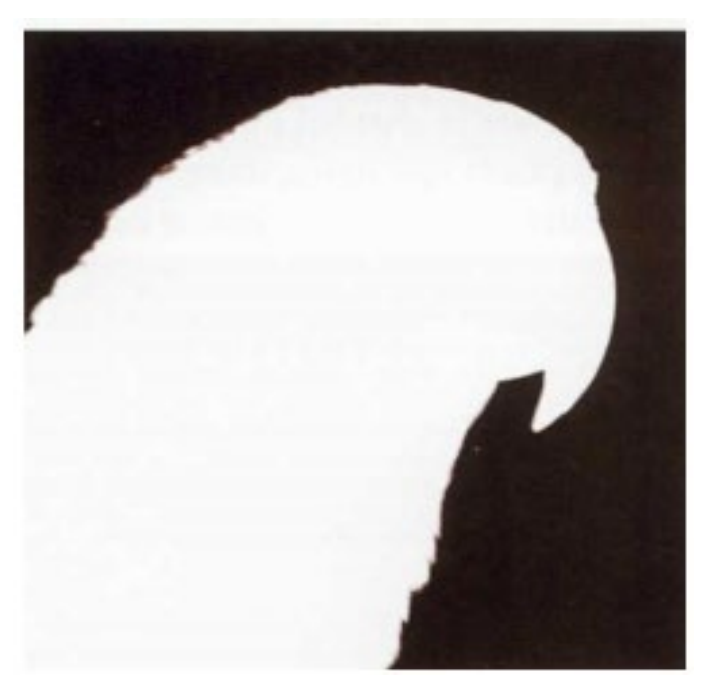

Рисунок 1.8 – Маска першого зображення

Аналіз рисунку 1.8 дозволяє відмітити, що області білого кольору (значення яскравості пікселя дорівнює 1) в каналі прозорості використовуються для того, щоб задати область зображення переднього плану, яка повинна залишитись повністю непрозорою після процедури заміни фону. Кажуть, що це «суцільна» область маски. І навпаки, чорні області маски (рис.1.8) використовуються для того, щоб визначити, що відповідні пікселі стануть прозорими і будуть повністю вилучені при розміщенні нового фону поверх старого [2].

#### **1.2 Види масок зображення**

#### **1.2.1 Статичні маски**

Прикладом ситуації, яка потребує дуже простої маски, буде композитінг [5] або об'єднання зображень на основі так званого сплітскріна. Це ситуація в якій, наприклад, ліва половина зображення є з одного джерела, а права половина зображення – з іншого. Тобто, маска у такому випадку буде досить простої форми, яка визначає межі поділу і часто це є просто прямою лінією, яка відокремлює один plate від іншого. Така маска з легкістю створюється за допомогою простого програмного забезпечення для малювання або створення форми.

Найчастіше в кіно потрібно помістити об'єкт в сцену, контур якої набагато складнішої форми. Іншими словами, необхідно мати маску, яка точно описує межі або границі об'єкта і яка повністю охоплює всі області всередині об'єкта. Як правило, ми генеруємо таку маску на основі будьякого генератора форм через використання сплайнів.

#### **1.2.2 Динамічні маски**

При композитінгу послідовність кадрів де необхідно використати статичні маски зустрічаються досить рідко. Набагато частіше необхідно створити маску для об'єкта, який рухається від одного кадру до іншого. Для цього розрізняють так звану рухому маску (traveling matte). Розрізняють два підходи, які можна залучити для створення такої маски. Перший підхід - це використання сплайнів для кожного кадру секвенції. Цей процес, відомий як ротоскопінг (rotoscoping [6]), і використовується досить часто. Проте редагування маски в кожному кадрі є доволі громіздкою операцією з технічної точки зору. А тому розрізняють другий підхід, на основі процедурного характеру – напівавтоматичний процес, де визначаються деякі початкові параметри, які можуть створити маску, а потім програмне

забезпечення просто застосовує їх до всієї послідовності кадрів зображення. Саме другий підхід і буде об'єктом нашого дослідження в дипломній роботі.

Разом з тим, при створенні динамічної маски на основі процедурного підходу може на зображення з'явитись так званий зелений спіллінг (або синій, у випадку синього екрану). Тобто, необхідно проводити певні операції над зображенням для знищення ділянок небажаного зеленого відтінку на об'єкті без зміни загального балансу кольорів. Так, наприклад, небажаний спілл може бути наявний навколо блискучих ділянок шкіри, таких як лоб, яскравий одяг, а також волосся людини і хутро, як аксесуар одежі. І навпаки, інтенсивне видалення спіллу впливає на появу занадто багато вихідного кольору, тобто можуть бути ділянки надмірно червоного чи пурпурового тони шкіри [6].

#### **1.3 Рекомендації при створенні масок**

Створення маски може бути виконано кількома способами. Процедура генерації кея або маски (метта) для розміщення елемента «поверх» фону – одна з найважливіших фундаментальних речей композитингу. Розповсюдженою помилкою є думка, що один процедурний кей/метт дозволяє створити ідеальну маску з доброю щільністю всередині та м'якими краями ззовні. Насправді є декілька рекомендацій при створенні маски [6]:

• маска країв з м'якими контурами, призначена виключно для виявлення відповідних деталей на краях об'єкту. Ця маска не обов'язково повинна мати щільність або бути повністю непрозорою. Головна мета при цьому – отримати хороші края (з відповідною часткою прозорості) на об'єктах переднього плану.

• маска внутрішньої частини зображення з жорсткими краями, повністю непрозора. Ця маска використовується для заповнення внутрішніх областей «м'якої» маски. Про ці особливості масок далі буде йти мова в роботі

#### **1.3.1 Обмеження процедур ротоскопінгу**

Ротоскопінг, як правило, не розглядається як узагальнене рішення проблеми створення маски для об'єкта на сцені, внаслідок безлічі ситуацій, з якими він не може впоратись. Проблема часткової прозорості, є однією з таких ситуацій. Ще однією причиною є те, що практично неможливо виділити надзвичайно дрібні деталі, такі як волосся або хутро, за допомогою сплайн-фігур [6].

Можна створити фігуру, яка добре виділяє фігуру на одному фреймі, а при перегляді результатів відкривається безліч проблем, де навіть невелике розходження в положенні сплайна буде помітним, так як ці області почнуть мерехтіти або переміщатись.

Ротоскопінг вимагає значних зусиль. Можна витратити багато годин, використовуючи методи, для створення маски з об'єкта (об'єкти, які рухаються або змінюють свою форму, призводять до редагування положення маски у кожному кадрі). І як вже відмічалось вище, результати при цьому можуть бути дуже незадовільними. Через це внаслідок обмежень у ротоскопічних методиках наявні додаткові набори інструментів, які дозволяють значно поліпшити процес створення динамічної маски зображення. В дипломній роботі далі будуть розглянуто ці підходи, і окремо буде створена модель яка визначає особливості нейронної мережі для створення динамічної маски на основі використання нової ноди CopyCat у програмному середовищі NukeX [7].

**Висновки до 1 розділу**. В першій частині дослідження визначено найпростіші операції з комбінування зображень. Зокрема,наголошено, що на основі простих арифметичних операцій можна створювати різноманітні ефекти з суміщення двох зображень. Додатково, проведено аналіз створеної маски з огляду на необхідність дослідження прозорості окремих пікселів зображення. Крім цього визначено види масок, та наголошено що процедура традиційного ротоскопінгу не зовсім може підходити, у випадку якщо є

динамічна секвенція і положення об'єкту, для якого створюється маска змінюється від одного кадру до іншого. Запропоновано, як вихід удосконалення класичної методики ротоскопінгу використання процедурного підходу а підходу на основі нейронних мереж з застосуванням можливості нової ноди CopyCat програми NukeX.

# **2 ПРОЦЕДУРИ ВИЛУЧЕННЯ МАСОК ЗОБРАЖЕННЯ 2.1 Особливості заміни зеленого фону зображення**

Багато режисерів кіно вважають, що зелений екран дає їм свободу розміщення будь-якого фону за об'єктом зйомки, але це припущення на жаль є помилковим. Дуже важко вдало поєднати фон та передній план, які сильно можуть відрізнятись за освітленням, перспективою, значеннями яскравості або відтінками. Немає значення, наскільки чистим і добре освітленим є зелений екран, адже поява "виду зеленого екрану", сприймається як повна невідповідність між переднім і заднім планом. Через це заздалегідь необхідно продумати фон і оточення, в якому у кінцевому результаті виявиться об'єкт зйомки. Зелений екран замінюється фоном, але прийом може не спрацювати оскільки може бути занадто велика різниця в контрасті, яскравості і відтінку між яскравим, теплим переднім планом та досить темним і холодним заднім планом. Також фон може здаватись занадто різким і сфокусованим у порівнянні з переднім планом (рисунок 2.1) [3]. Деякі коригування кольору і фокуса значно покращують знімок, роблячи його більш цілісним і природним.

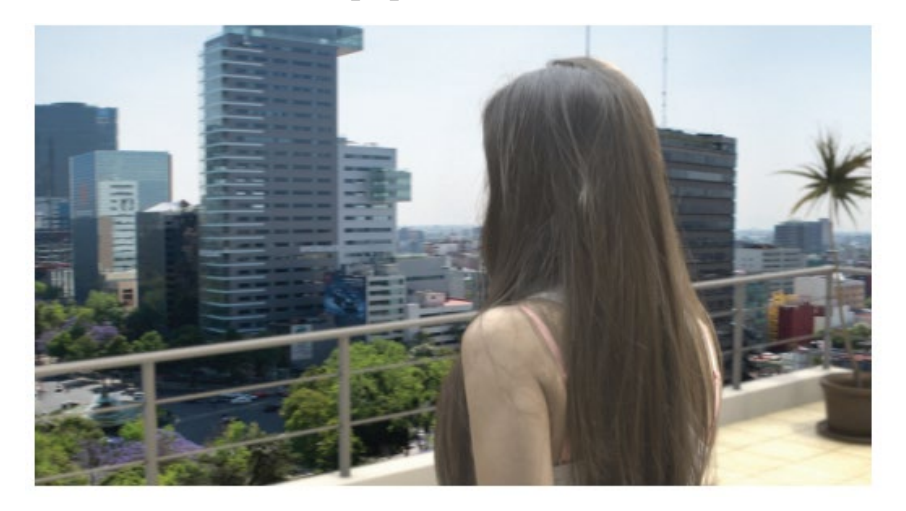

Рисунок 2.1 – Заміна зеленого екрану

Розглянемо далі алгоритми, які використовують при заміні заднього зеленого фону зображення. Насамперед, проаналізуємо різні прийоми та

методи, які можуть бути використані в технологіях створення маски для реалізації кеїнгу зображення.

#### **2.2 Алгоритми люмакеїнг та хромакеїнг**

Один з найбільш розповсюджених методів для отримання маски об'єкта, який отримав назву люмакеїнг полягає у маніпулюванні значеннями яскравості в сцені. Цей алгоритм включає в себе використання деяких основних операторів обробки зображення для вибору значення яскравості. Вказаний алгоритм найбільш є доцільним коли елемент, яких необхідно "витягти" зі сцени, є значно яскравішим чи темнішим, ніж фон, від якого ми хочемо відокремити його. В ідеалі, це може бути яскравий об'єкт, знятий на чорному фоні.

У більшості програм для композитінгу є інструменти, які спеціально призначені для створення яскравих зображень, хоча навіть просте регулювання контрастності вихідного монохромного зображення теж є досить ефективним засобом [2].

Хромакеінг (chroma-keying) – прийом, який полягає у виборі певного діапазону кольорів чи відтінків для визначення того, які пікселі є заднім фоном зображення [8]. При цьому, прорідження зображення буде більш якісним, якщо відомо не тільки певний діапазон відтінків, але й певний діапазон насиченості і яскравості для подальшого управління маскою.

Перевагою цього прийому у порівнянні з люмакеем, є очевидною, адже тепер можна розділити області за кольором, наприклад ті, що будуть темними. Але при цьому це може бути частиною переднього плану (наприклад всередині носа).

#### **2.3 Метод кольорової різниці**

Одним з найпопулярніших і ефективних методів для процедурної генерації маски є метод кольорової різниці (color difference method). Цей метод був розроблений і запатентований Петром Влахос у 1950-х роках як процес оптичного вилучення маски, який включає також колірну корекцію і комбінацію зображень.

Перший крок в методі кольорової різниці включає в себе створення нового зображення, в якому зелений фон переводиться у чорний. Це робиться шляхом вибіркової заміни зеленого каналу на синій канал в кожному пікселі, в якому існуючий синій компонент має велику інтенсивність, ніж зелений компонент. Іншими словами, для кожного пікселя: якщо синій компонент > за зелений, то тоді новий синій компонент дорівнює зеленому. У протилежному випадку новий синій залишається синім [2].

Другий крок у методі колірної різниці включає в себе створення самої маски. Це просто питання розрахунку максимуму червоної або зеленої компоненти з синьої компоненти. Саме ця різниця між синім каналом і іншими каналами дає назву цьому методу. Математично це виглядає так:

Маска = синій - максимум (зелений, червоний).

В результаті цієї операції отримаємо інвертовану маску – область переднього плану чорна, а область заднього плану – біла [2]. Далі просто перемножуємо цю перегорнуту маску на фон, тобто це крок, в результаті якого виходить фон з чорною областю в формі елемента переднього плану. Останнім кроком буде додавання зміненого переднього плану до цього проміжного фону, і це надасть підсумковий результат.

Метод колірної різниці краще працює з нерівномірно освітленими зображеннями, ніж з «чистим» фоном (з яким зазвичай хромакей справляється дуже добре).

#### **2.4 Метод оптичного потоку**

Зараз існує ряд програмних інструментів, які дозволяють отримати маску на основі руху, а не кольору. Використовуючи методи оптичного потоку ці інструменти можуть фактично визначати контури об'єкта на основі його руху відносно фону. Однак цей прийом, вочевидь обмежений ситуаціями, коли є відносний рух між об'єктами (відносний рух може бути викликаний рухом предмета, рухом фону або камери, і це спричиняє паралакс між переднім та заднім фоном). Найкращі з цих інструментів також використовують рух і колір, щоб отримати результати [5].

#### **2.5 Типи масок зображення**

Дуже часто на практиці при обробці зображень використовують garbage matte для спрощення процесу створення "чистої" маски. Garbage matte – це більш-менш відповідна форма (зазвичай створюється за допомогою тих самих інструментів, що і для більш складного ротоскопінгу), яка використовується для конкретних проблемних областей і майже завжди поєднується з більш точною маскою. Garbage matte повинні бути швидкими і простими у створенні і зазвичай вони мають дуже мало спільного з краями предмета, про який йде мова. За визначенням, їх мета полягає в тому, щоб видалити будь-які очевидні недоліки чи сторонню інформацію. Недоліками в цьому випадку є , як правило, щось ззовні, яке заважає передньому плану, будь то ріг, що звисає в кадрі, або дефект синього екрану. Такі маски ще часто називаються утримуючими масками (hold-out matte). Маска, яка показана на рисунку 2.2 була створена за допомогою грубої маски. Ця маска, в сукупності зі стандартною програмою для кеінгу, дозволила швидко прибрати зайві об'єкти з плейта з синім екраном [2]. На рисунку 2.3 наведена проста груба маска для зображення персика.

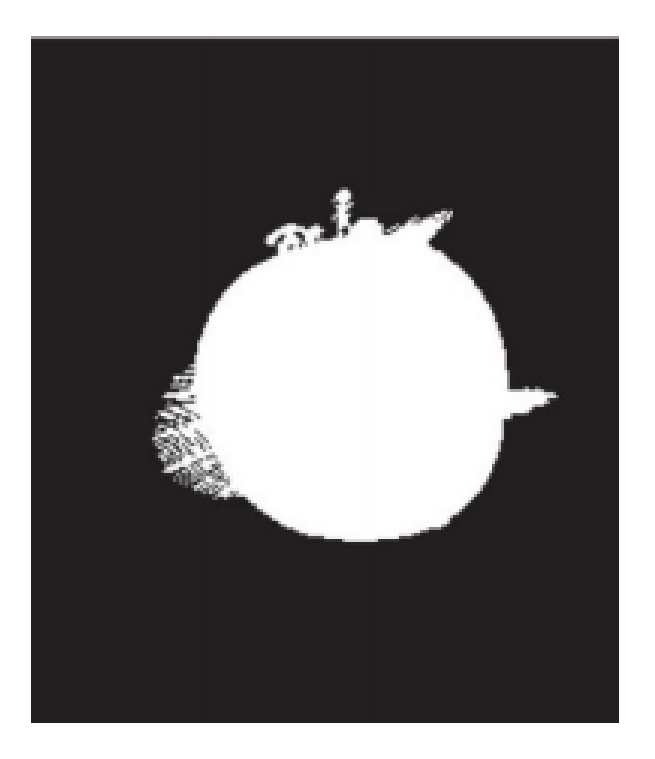

Рисунок 2.2 – Витягнута маска персика

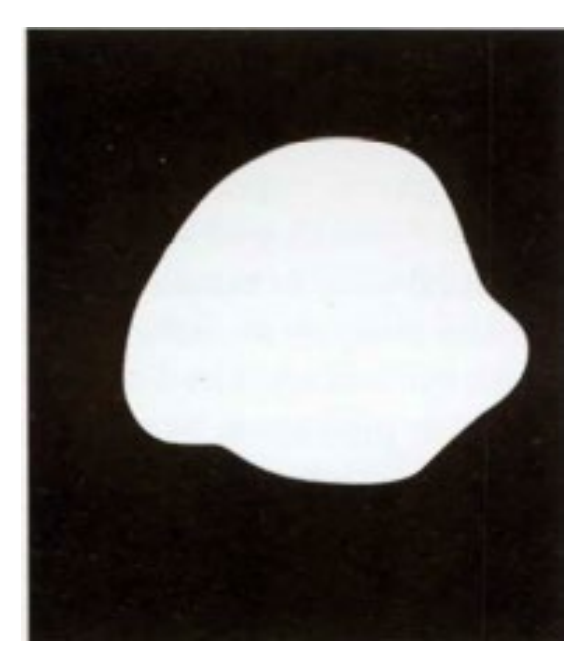

Рисунок 2.3 – Проста груба маска

На рисунку 2.4 показано оригінальний плейт з накладеною на нього грубої маски. Форма не обов'язково повинна бути точною, оскільки тут головне у видаленні об'єктів, які не можуть бути вилучені з використанням стандартних технологій роботи з синім екраном [2].

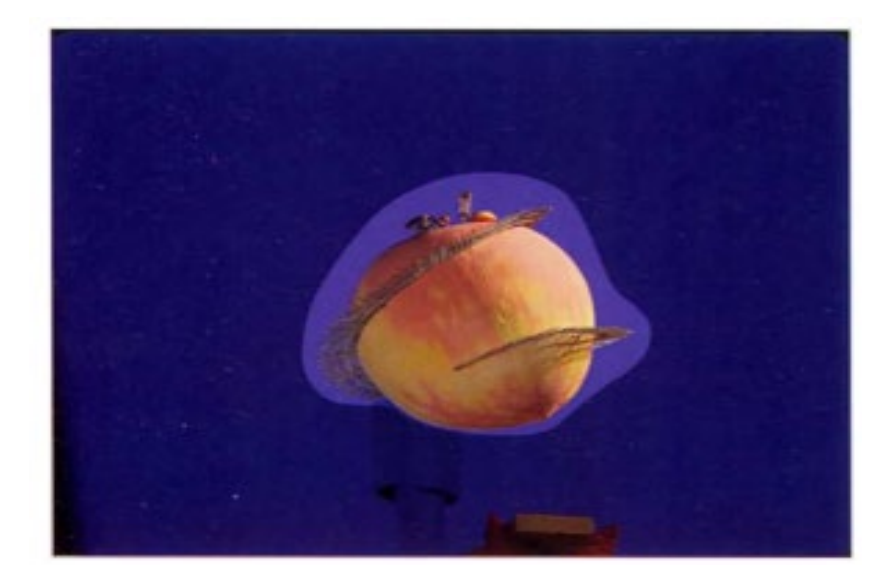

Рисунок 2.4 – Груба маска, яка накладена на елемент на синьому екрані

Таким чином зовнішня і груба маски створюються для безлічі можливих сценаріїв в композитінгу.

Найважливіша річ, яку можуть надати користувачу автоматизовані техніки створення маски [2] – це отримання високоякісних країв об'єктів. Зазвичай при роботі з маскою проводиться більша частину часу роботи саме над краями. І корисно мати спосіб обмеження певних операцій, щоб вони впливали тільки на ці краї в зображенні. Один з кращих способів обмежити ці операції – використати ще одну маску, яку зазвичай називають маскою краю (edge matte). Ці маски на основі поєднання простих математичних операцій дозволяють отримати досить точні внутрішні та зовнішні маски. Крім цього, дана маска може допомогти у контролі м'якості чи прозорості країв об'єкту.

**Висновки до 2 розділу**. У другій частині роботи розглянуто особливості роботи з зеленим фоном, як основи при проведенні процедури хромакею. Визначено типи масок та зазначено основні прийоми та методи, які дозволяють створити маску за певними ознаками.

# **3 МЕТОДИКИ ТА АЛГОРИТМИ РЕАЛІЗАЦІЇ ПРОЦЕДУРНОГО ХРОМАКЕЮ ЗОБРАЖЕННЯ В ПРОГРАМІ NUKEX 3.1 Нода Primatte**

Garbage matte – маска, яка видаляє зайві непотрібні елементи зображення. При проведенні процедури кеінгу вважається, що зображення background – зображення синього або зеленого фону без об'єктів кеїнгу на ньому. При цьому до процедури кеїнгу основного зображення усі трекери, маркери на зеленому або синьому задньому фонах повинні бути видалені. Нода Primatte [7] (рис.3.1) визначає кожен піксель зображення, тобто його значення у формі вектора, і якщо система sRGB, то координати вектора це будуть значення в цих кольорових каналах.

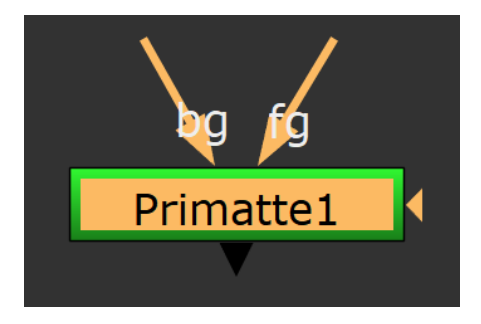

Рисунок 3.1 – Нода Primatte

Іншими словами, піксель зображення (яскравість по каналах) – вектор, який характеризується значеннями *x,y,z* і це є координати, як відповідно: *x* – red (яскравість 1 каналу); *y*-green (яскравість 2-го каналу); *z*- blue (яскравість 3-го каналу). На основі цих координат будується карта [8].

Ідея роботи ноди Primatte полягає у тому, щоб з сформованої карти векторів вирізати певну область. В якості меж вирізання можна представити з центру координат сферу певного радіусу. І все, що буде всередині цієї сфери, повинно бути проведено через кеїнг (вирізано). А все що за межами цієї сфери – яскравості пікселів повинні залишитись в зображенні. Наведемо алгоритм використання налаштування ноди Primatte.

1. У налаштуваннях параметра *operation* вибираємо пункт Smart Select BG Color і через інструмент піпетки обираємо фон (область зображення), який треба замінити (рис.3.2).

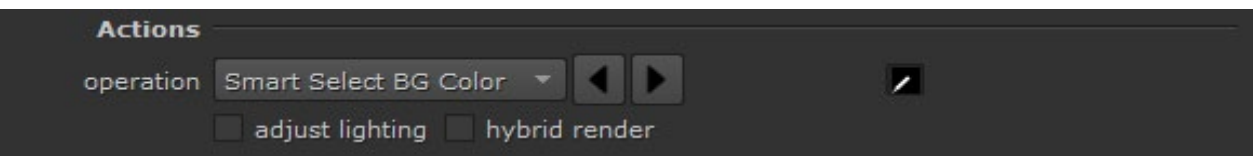

Рисунок 3.2 – Налаштування параметра operation

2. Далі використовуємо додаткові інструменти ноди з списку *operation* задля поліпшення процедури кеїнгу зображення (видалення шуму):

- Clean background (Clean BG Noise) – створення ділянок повністю

прозорими і зміна геометрії у вікні viewer (рис.3.3).

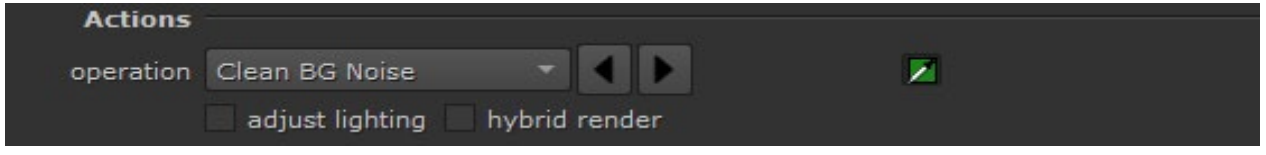

Рисунок 3.3 – Налаштування параметра operation, пункт Clean BG Noise

 Але при видаленні шуму може виникнути ситуація, коли починають зникати пікселі на foreground (рис.3.4).

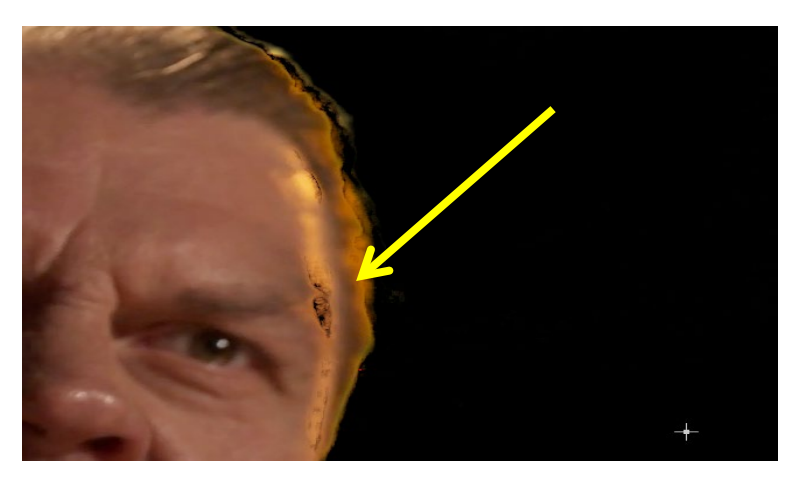

Рисунок 3.4 – Зникання пікселів на foreground

І для усунення цього артефакту слід перейти у пункт Clean foreground (Clean FG Noise) (рис.3.5).

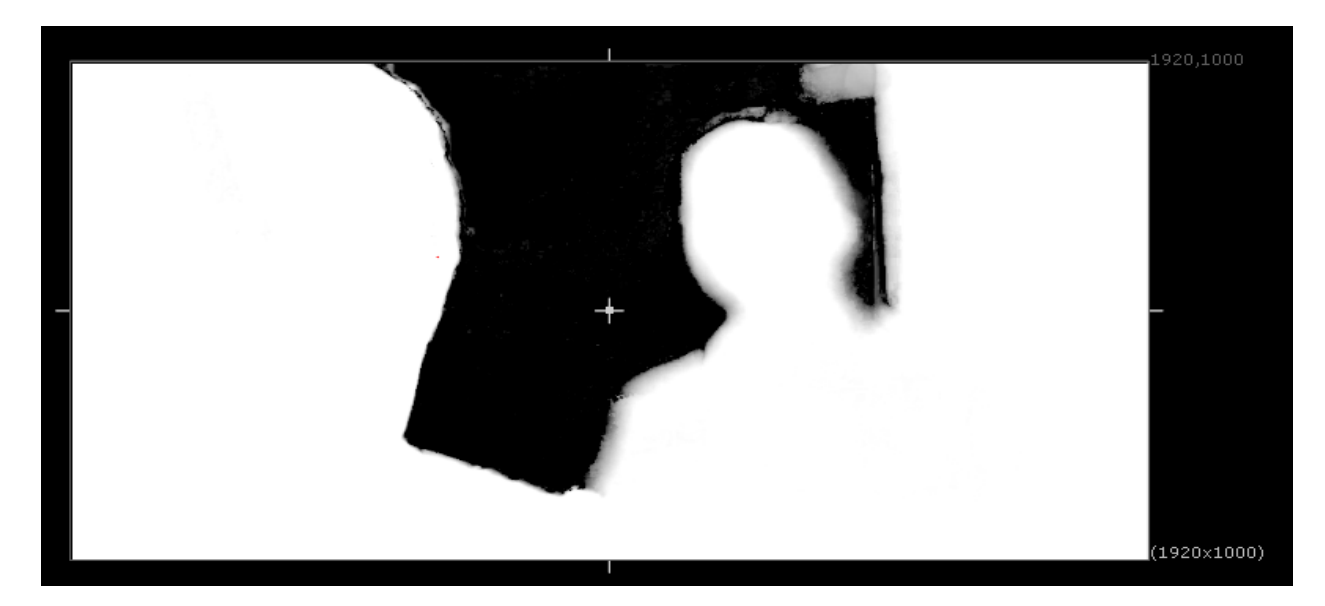

Рисунок 3.5 – Усунення недоліків після видалення шуму

### **3.2 Нода Ultimatte**

Ця нода [8] (рис.3.6) працює на основі підключеного зображення Clean Plate до входу ноди *cp*. Також  $\epsilon$  вхід garbage matte – маска, яка підключена до цього входу видаляє все за контуром з оригінального зображення (після процедури кеінгу за визначенням через піпетку області *screen color*). Тобто маска вирізає все з зображення.

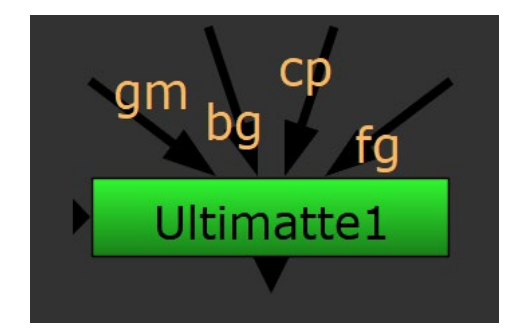

Рисунок 3.6 – Нода Ultimatte

До входу *fg* – foreground підключаємо зображення, яке необхідно провести через процедуру кеїнгу.

У випадку якщо нема оригінального clean plate (вхід *cp* не підключено), нода все одно працює, адже вона створює у такому випадку

свій "синтетичний" clean plate (для визначення шуму, зернистості зображення).

#### **3.3 Нода IBKGizmo**

Нода IBKGizmo [7] (рис.3.7) за результатами роботи дуже схожа на роботу ноду Keylight і використовується для проведення кеінгу напівпрозорих частин зображення. Ця нода може працювати в 2 режимах аналіз відтінку, порівняння картинки з Clean Plate (зображення лише з тим фоном оригінального зображення (зелений, синій, тощо) без жодних оригінальних об'єктів, який буде замінено).

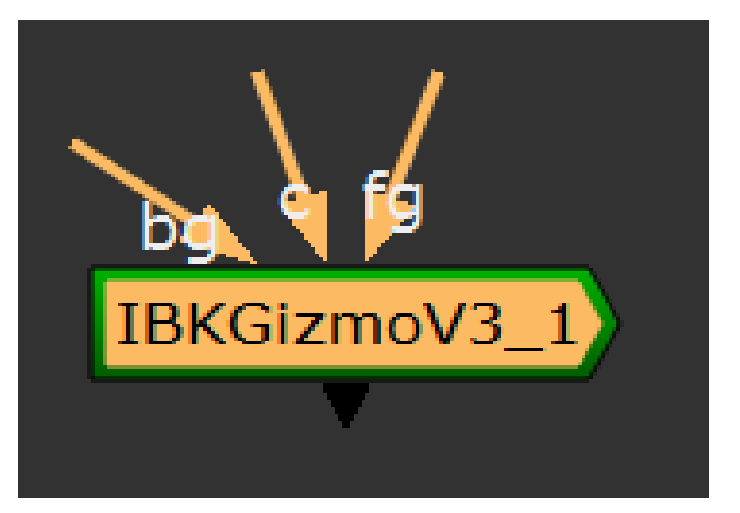

Рисунок 3.7 – Нода IBKGizmo

Розглянемо деякі особливості налаштування ноди **IBKGizmo**.

Параметри "*red weight*", "*blue-green weight*" – регулятори між кольоровими каналами. Тобто можна змінювати канал прозорості та проводити "despill". Наприклад, регулятор "red weight" доречний, коли є перехід від зеленого кольору до червоного кольору (шкіра людини), і тим самим можна просто видалити зелений або синій відтінок на краях переходів (зменшення параметра з 0,5 до 0,12) (рис.3.8).

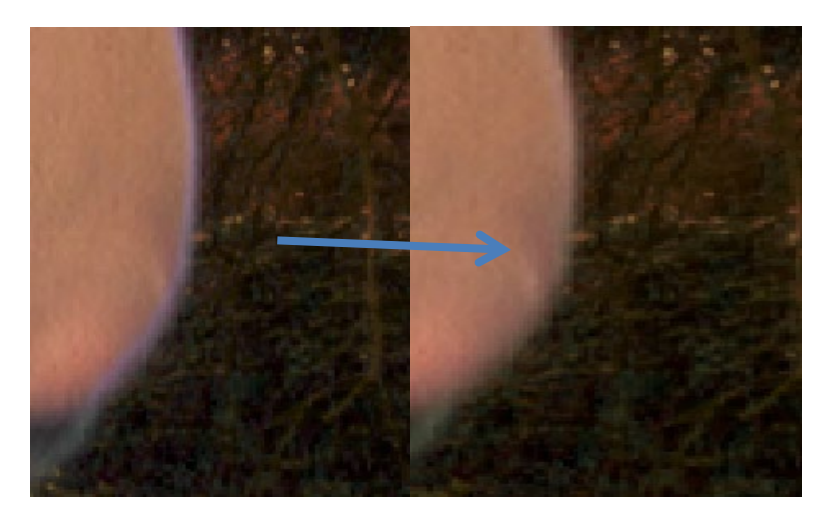

Рисунок 3.8 – Усунення відтінків під час кеїнгу

При наявності CleanPlate і його підключенні до входу "*c*" сама нода фактично порівнює пікселі і там, де пікселі двох зображень (оригінал і фон) співпадають в каналі прозорості буде нульове значення.

# **3.4 Особливості хромакею на основі ноди CopyCat. Моделювання**

Основне призначення ноди полягає у створенні garbage mask для всієї секвенції лише на основі наявності створених вручну масок для окремих обраних кадрів. Зв'язок між крапками маски у проміжних кадрах алгоритм ноди вираховує сам. Створимо модель реалізації хромакею зображення на основі нової ноди CopyCat. Додатково наведемо послідовний алгоритм створення процедури створення маски.

Перед процесом тренування ноди CopyCat (рис.3.9) слід підготувати маски на обраних ключових кадрах. До цього необхідно встановити ноду FrameRange (рис.3.10), де вказати на виході діапазон 1,1 кадри. Для цього використаємо ноду FrameHold для кадрів 1,5,10,15,20,25,30 (рис.3.11).

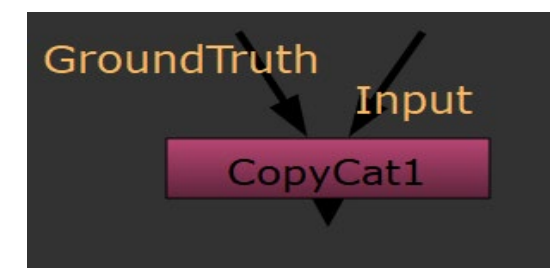

Рисунок 3.9 – Нода CopyCat

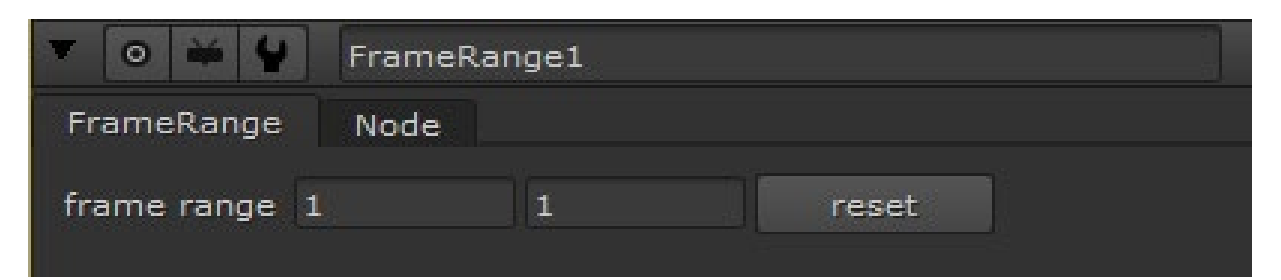

Рисунок 3.10 – Встановлення діапазону в ноді FrameRange

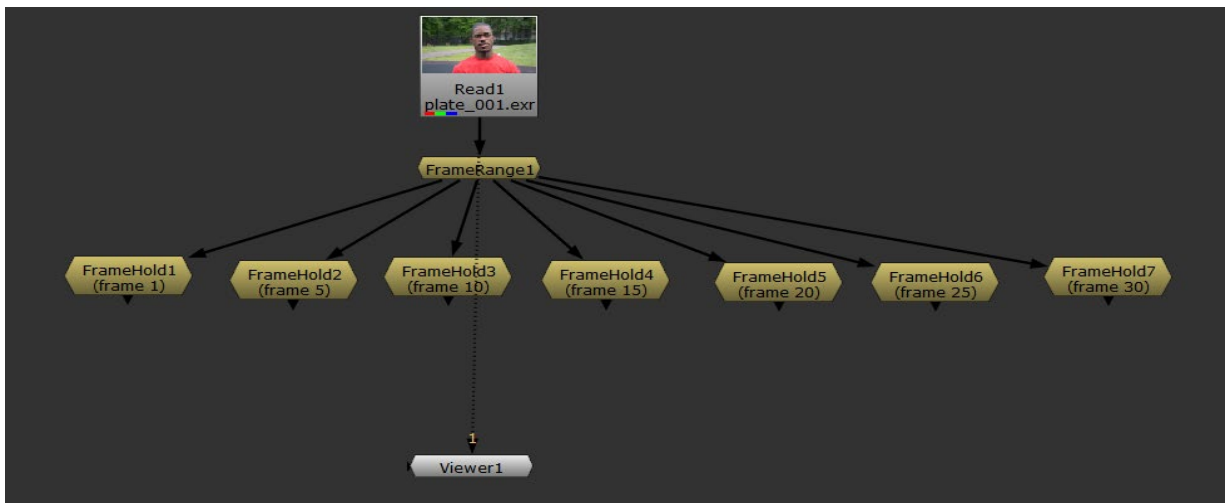

Рисунок 3.11 – Встановлення ноди FrameHold для 1,5,10,15,20,25,30 кадрів

Після цього зшиваємо окремі кадри на основі ноди AppendClip. І далі з виходу оригінальної секвенції через ноду Shuffle1 відокремимо канал прозорості (рис.3.12).

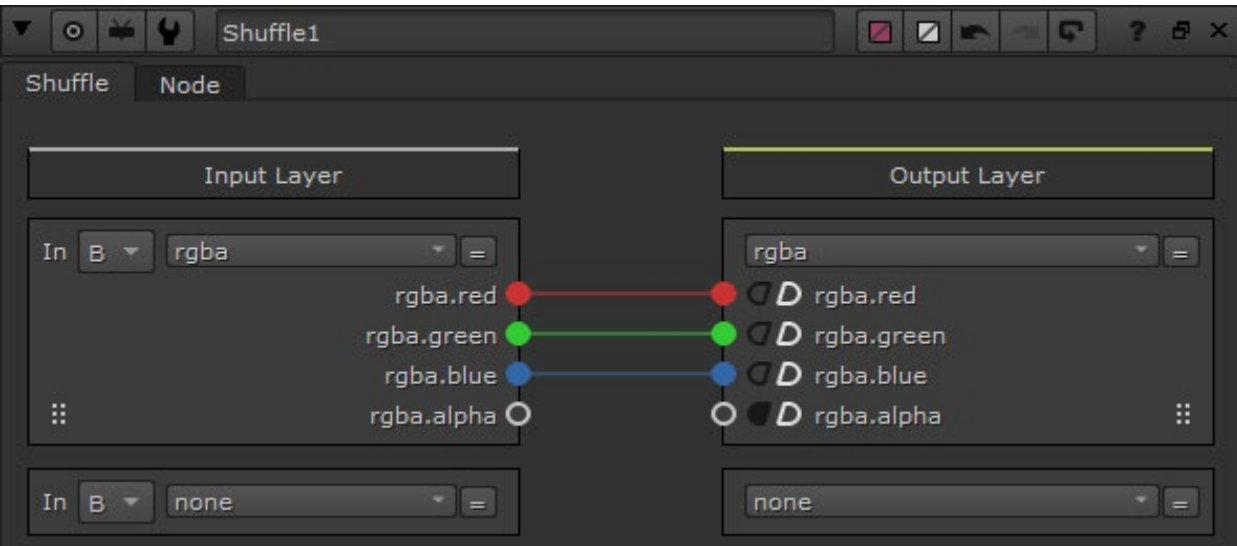

Рисунок 3.12 – Налаштування ноди Shuffle1

Далі переходимо до створення маски для окремого кадру на основі ноди Roto. Перший виділений кадр – кадр 1. Створимо маску використавши криві Без'є. Далі аналогічно виконаємо подібні процедури для інших підключених нод FrameHold (рис.3.13).

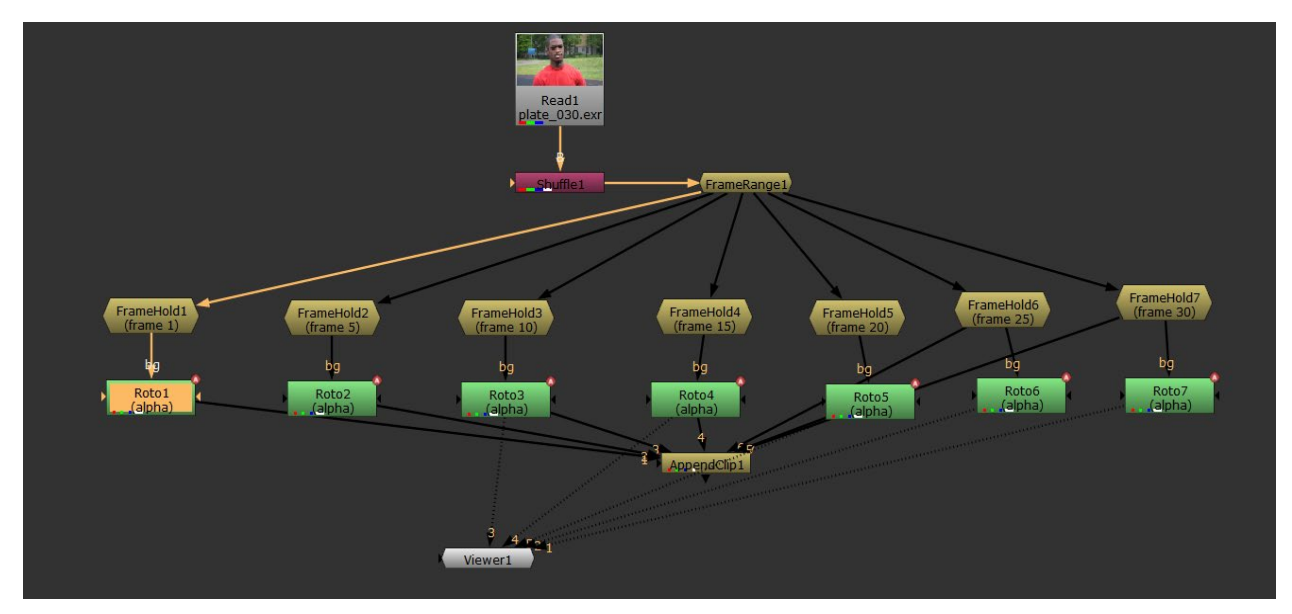

Рисунок 3.13 – Створення маски за допомогою ноди Roto

На виході ноди AppendClip додаємо ще одну ноду Shuffle2, в якій переносимо все що створили в каналі прозорості до першого кольорового каналу (red) (рис.3.14).

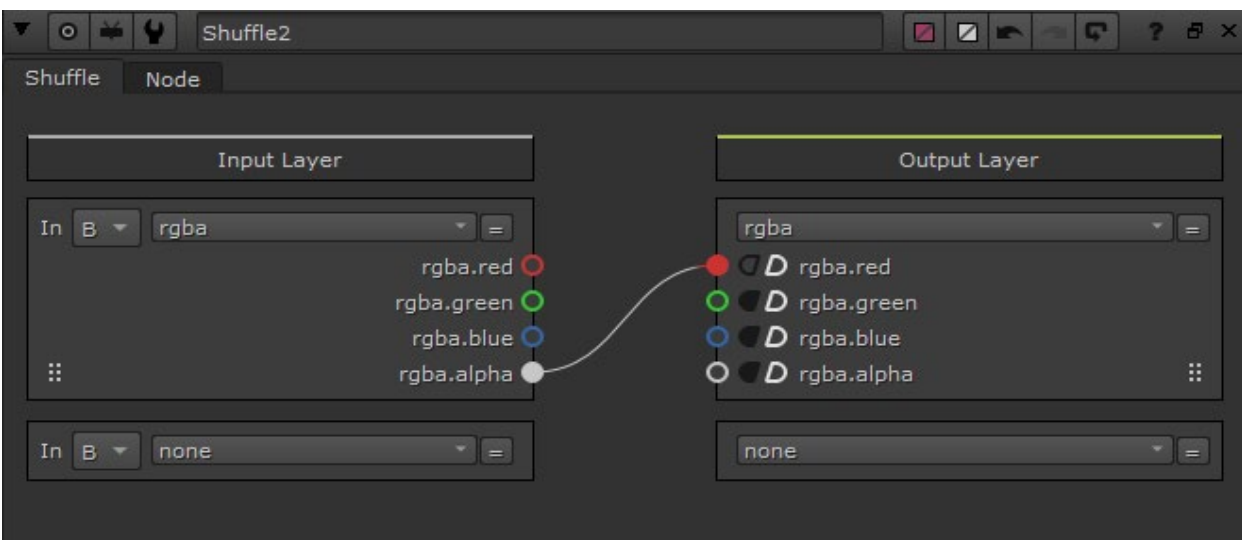

Рисунок 3.14 – Налаштування ноди Shuffle 2

Наступним етапом використаємо ноду Remove в режимі збереження (keep) лише каналу red (рис.3.15).

| $\circ$ $\bullet$ $\circ$ | Remove1                  |    |                         | Ø<br>Z<br>407<br>l G-11 | ? 7 x |
|---------------------------|--------------------------|----|-------------------------|-------------------------|-------|
| Remove                    | Node                     |    |                         |                         |       |
| operation keep            | $\overline{\phantom{a}}$ |    |                         |                         |       |
| channels rgba             |                          | ×  | <b>X</b> red green blue | rgba.alpha              | $=$   |
| and none                  |                          | ٠  | none                    |                         | $=$   |
| and                       | none                     |    | none                    |                         | $=$   |
| and                       | none                     | ×. | none                    |                         | $=$   |
|                           |                          |    |                         |                         |       |

Рисунок 3.15 – Налаштування ноди Remove 2

До іншого виходу ноди AppendClip підключимо ще одну ноду Remove в режимі збереження, але тут залишимо лише кольорові канали без каналу прозорості (рис.3.16).

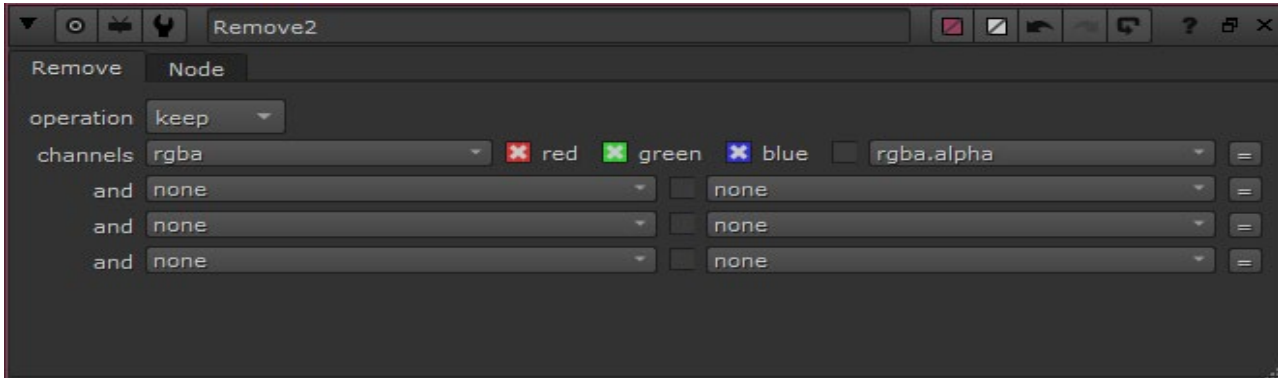

Рисунок 3.16 – Налаштування ноди Remove 2

В результаті, отримаємо з оригінального зображення кадру (рис.3.17) зображення, яке знаходиться лише в одному каналі red (рис.3.18). І ця інформація фактично буде далі в моделі використана для генерування динамічної маски.

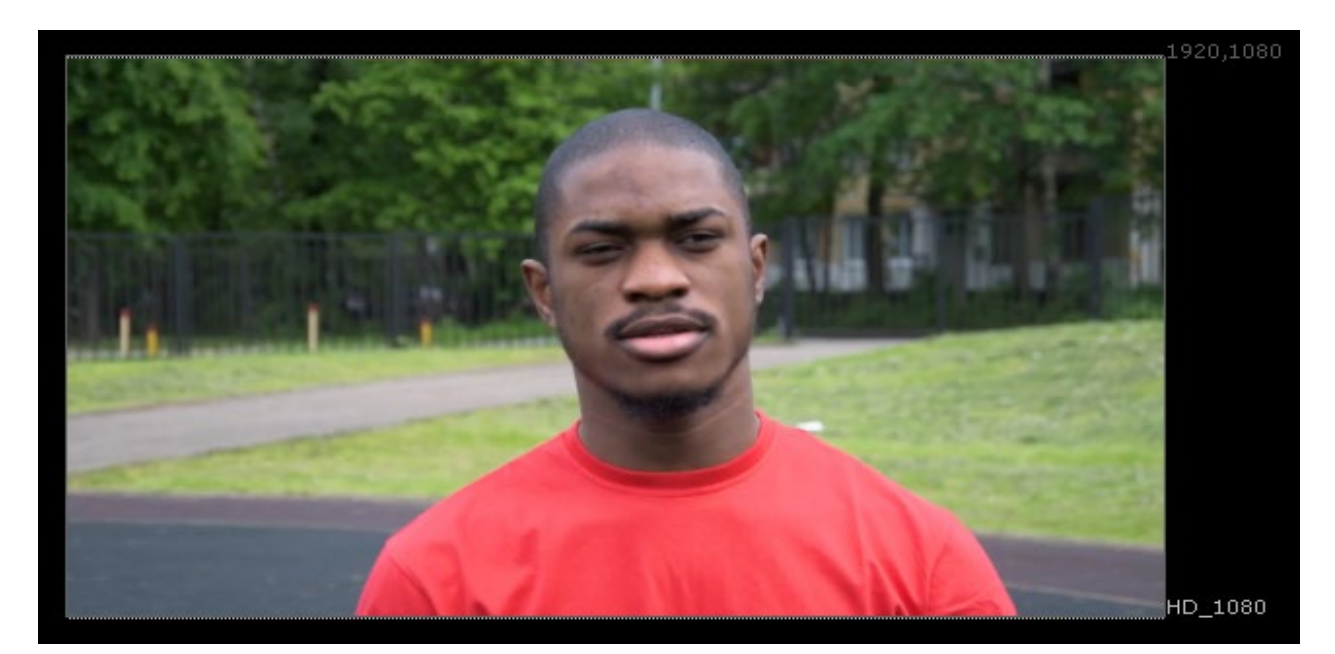

Рисунок 3.17 – Оригінальний кадр зображення

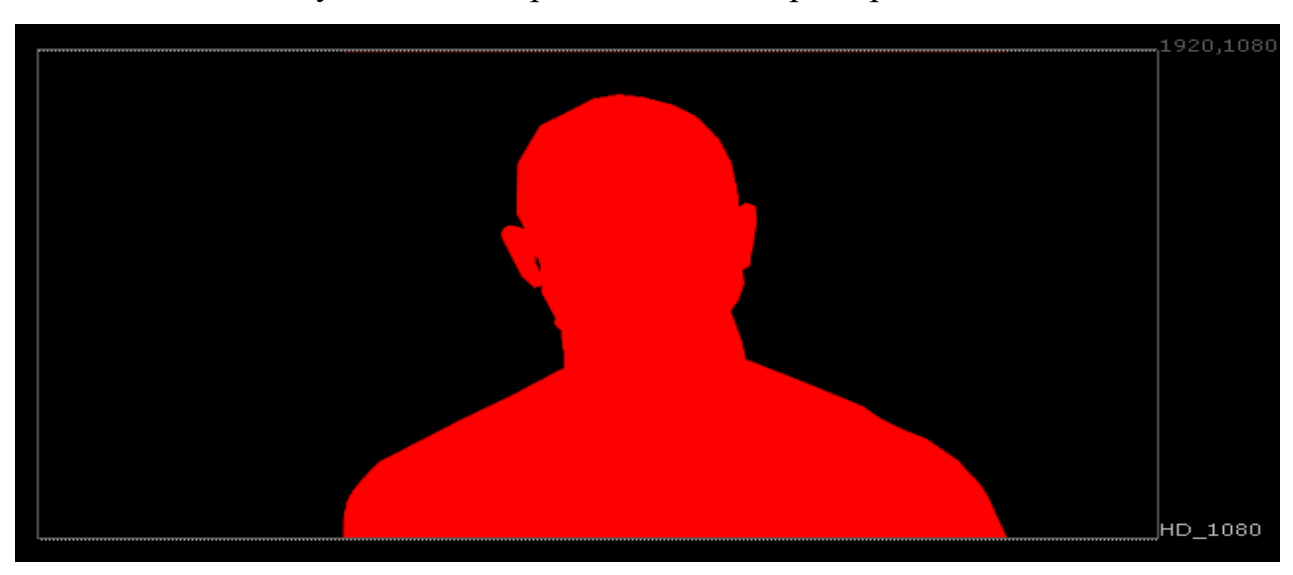

Рисунок 3.18 – Інформація в єдиному червоному каналі

# **3.4.1 Налаштування та підключення ноди CopyCat**

Наступним етапом моделювання є підключення власне ноди CopyCat, яка на основі алгоритмів нейронної мережі дозволить створити динамічну маску.

Входи ноди CopyCat підключаємо таким чином, що вхід GroundTruth було підключено до виходу Remove1 (там де лише канал red з альфа), а вхід Input ноди необхідно підключити до виходу ноди Remove2 (рис.3.19).

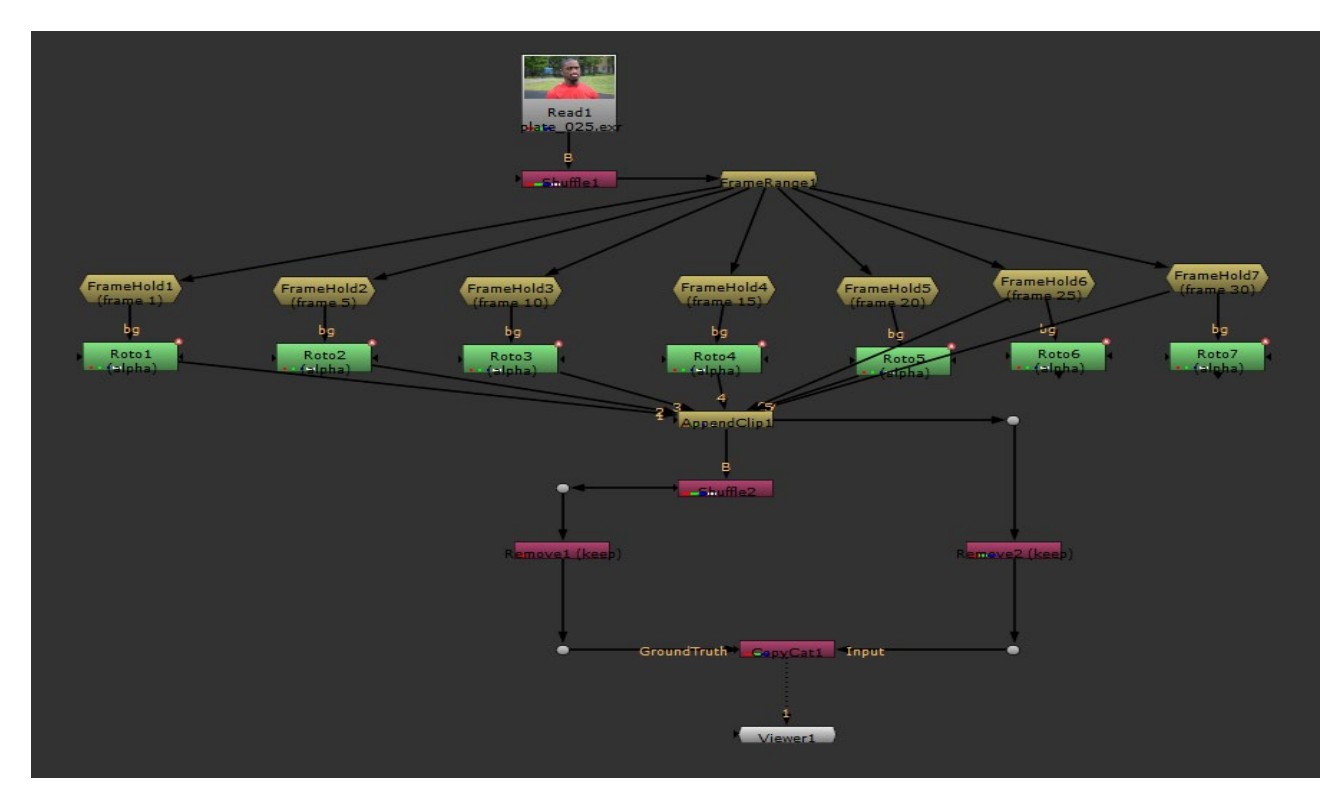

Рисунок 3.19 – Підключення ноди CopyCat

Відмітимо, що у налаштуваннях ноди CopyCat є поле Data Directory – папка, де будуть зберігатись дані ноди (папку слід попередньо створити). Параметр Batch Size встановимо на рівні 5 (рис. 3.20).

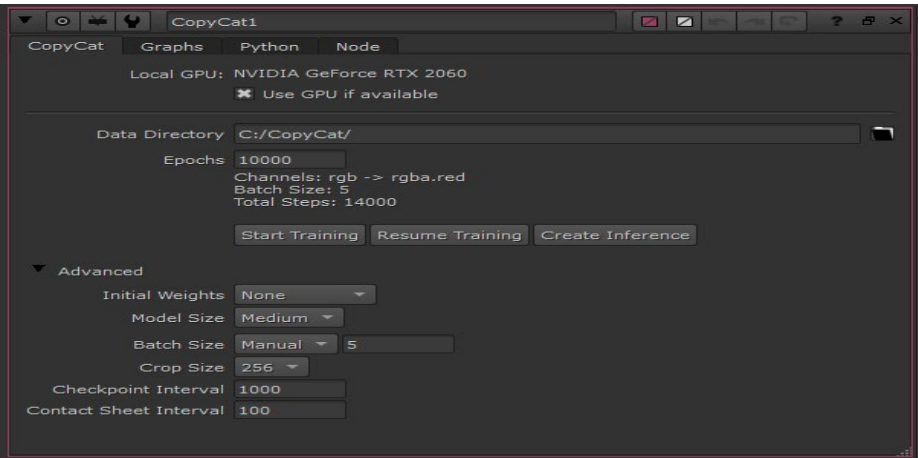

Рисунок 3.20 – Шлях до папки CopyCat

Після цього натискаємо кнопку Start Training для початку процесу тренування алгоритму ноди (рис.3.21).

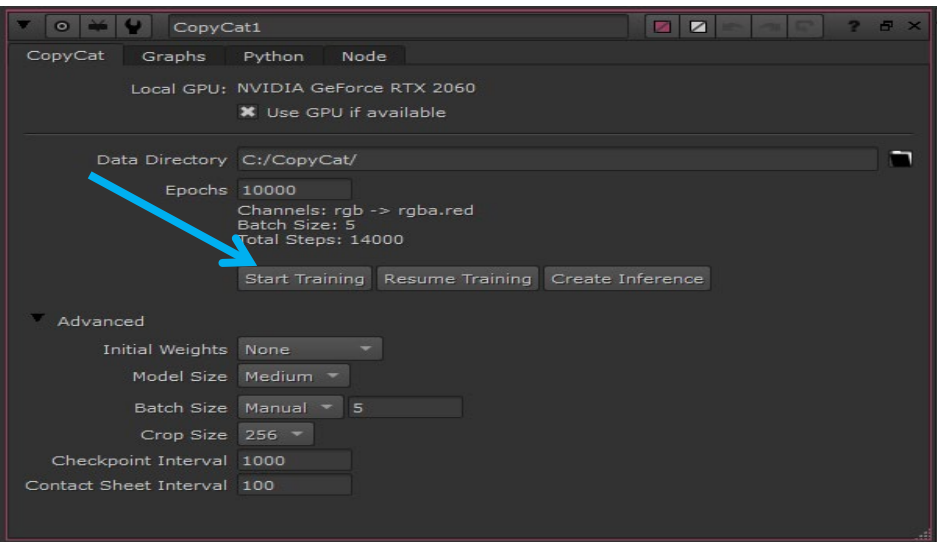

Рисунок 3.21 – Кнопка для початку процесу тренування

Далі розпочнеться процедура рендеру в основі роботи ноди. Після завершення рендеру стає доступною кнопка ноди Create Inference. Створюється відповідна нода Inference, яка слід підключити до виходу основної секвенції Read1 (рис.3.22).

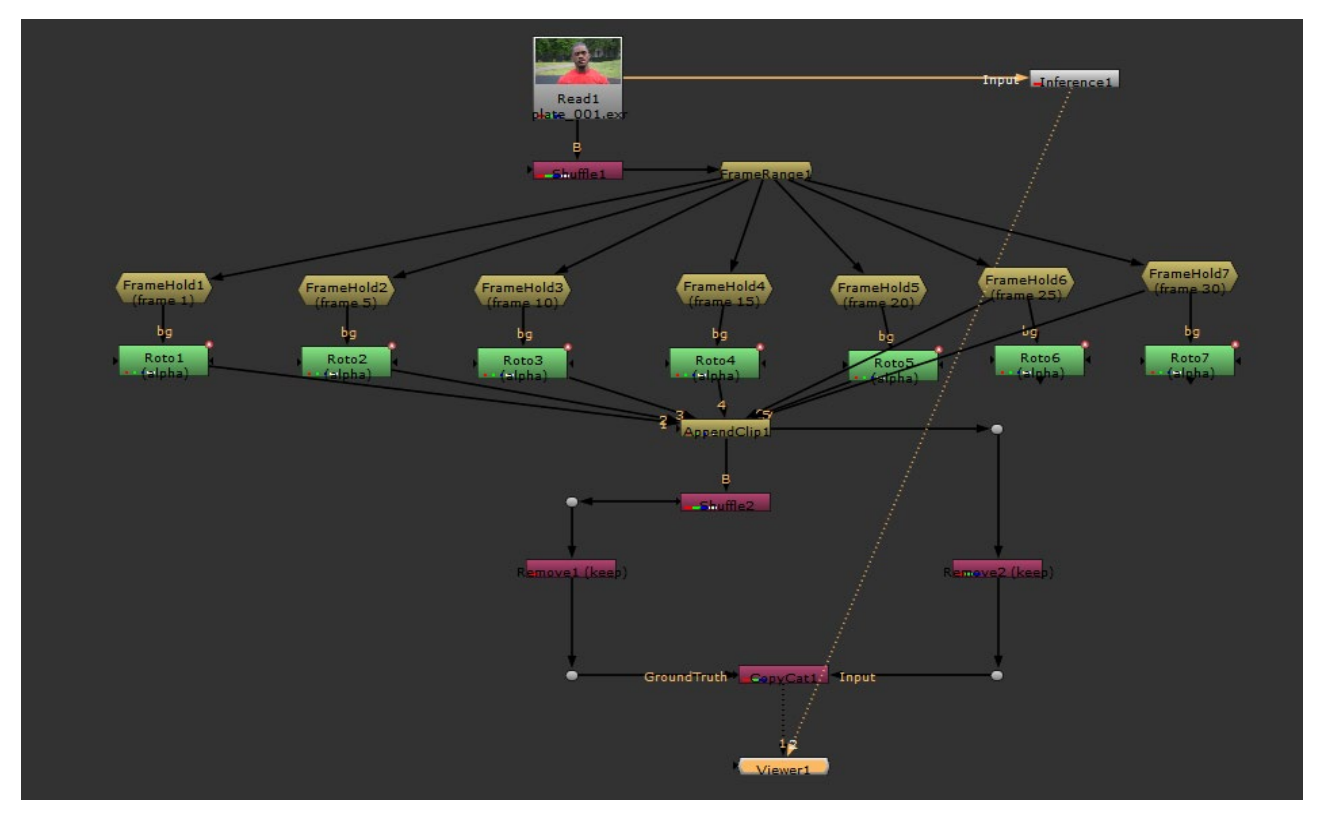

Рисунок 3.22 – Підключення ноди Inference

Після цього скопіюємо інформацію з каналу red до каналу прозорості з оригінальної секвенції (через ноду Copy) (рис.3.23).

| N<br>$\overline{u}$<br>$\bullet$                                                         | ☑<br>œ<br>$E \times$<br>$\mathbb{Z}$<br>Copy1           |  |  |  |  |  |  |  |
|------------------------------------------------------------------------------------------|---------------------------------------------------------|--|--|--|--|--|--|--|
| Node<br>Copy                                                                             |                                                         |  |  |  |  |  |  |  |
| Copy channel *                                                                           | rgba.alpha<br>$=$ to $*$<br>rgba.red<br>$=$             |  |  |  |  |  |  |  |
| Copy channel                                                                             | to<br>none<br>$=$<br>none<br>$=$                        |  |  |  |  |  |  |  |
| Copy channel                                                                             | to<br>$=$<br>none<br>$=$<br>none                        |  |  |  |  |  |  |  |
| Copy channel                                                                             | $=$ to<br>$=$<br>none<br>none                           |  |  |  |  |  |  |  |
| Layer Copy none                                                                          | $=$                                                     |  |  |  |  |  |  |  |
| range from B<br>metadata from B<br>Set BBox to<br>$\overline{\phantom{a}}$<br>٠<br>union |                                                         |  |  |  |  |  |  |  |
| mask                                                                                     | inject<br>invert<br>fringe<br>none<br>$=$               |  |  |  |  |  |  |  |
| (un)premult by                                                                           | invert<br>none<br>۰.                                    |  |  |  |  |  |  |  |
| $mix$ 1                                                                                  | $0.5^{\circ}$<br>0.3<br>0.6<br>0.7<br>0.1<br>0.4<br>0.5 |  |  |  |  |  |  |  |
|                                                                                          |                                                         |  |  |  |  |  |  |  |

Рисунок 3.23 – Копіювання інформації з каналу red до каналу прозорості

Ну і на завершення моделювання перенесемо з каналу прозорості (як результат роботи ноди CopyCat – нода Inference) в основний канал використавши при цьому ноду premult (рис.3.24).

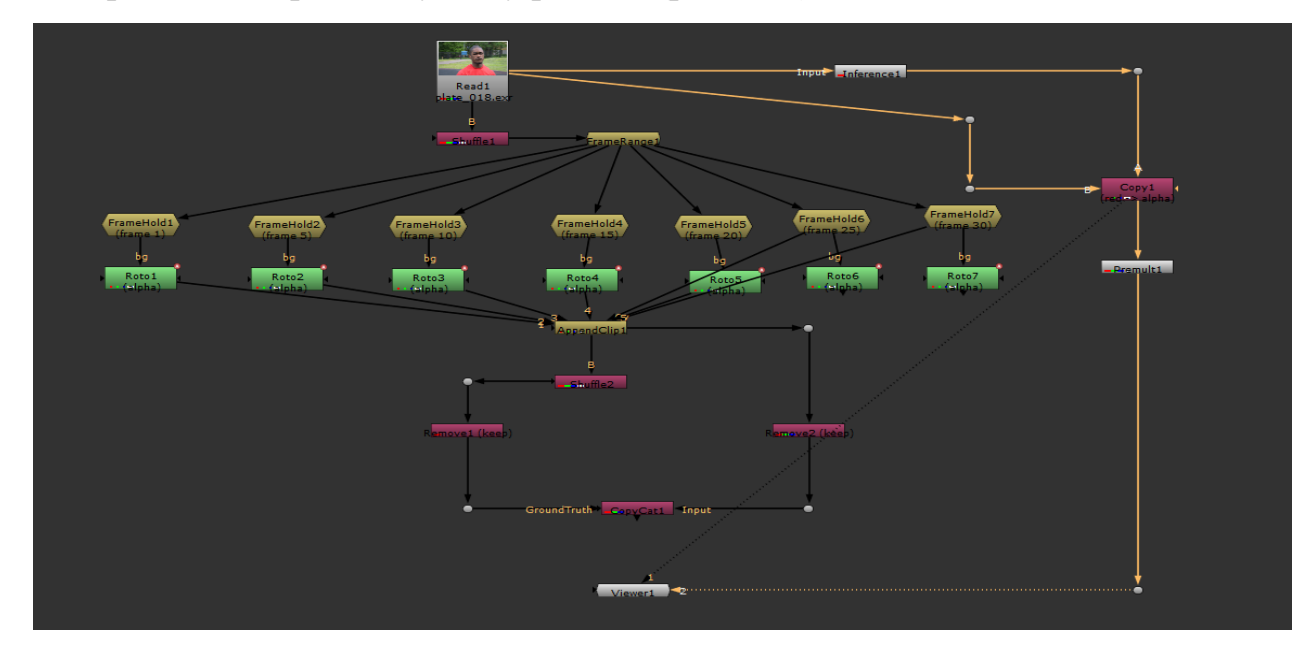

Рисунок 3.24 – Додавання ноди premult

В результаті, отримаємо об'єкт в rgb через створену динамічну маску в кожному кадрі секвенції (рис.3.25 та рис.3.26).

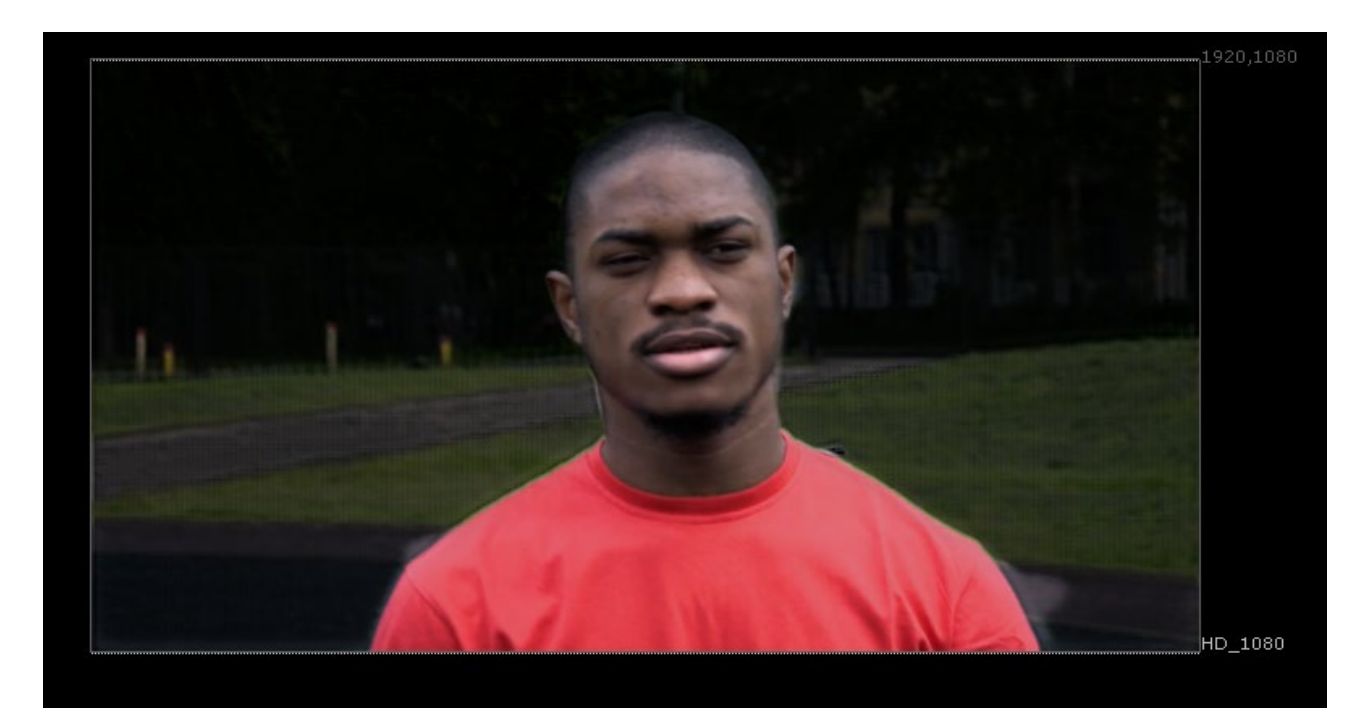

Рисунок 3.25 – Результат на 1 кадрі

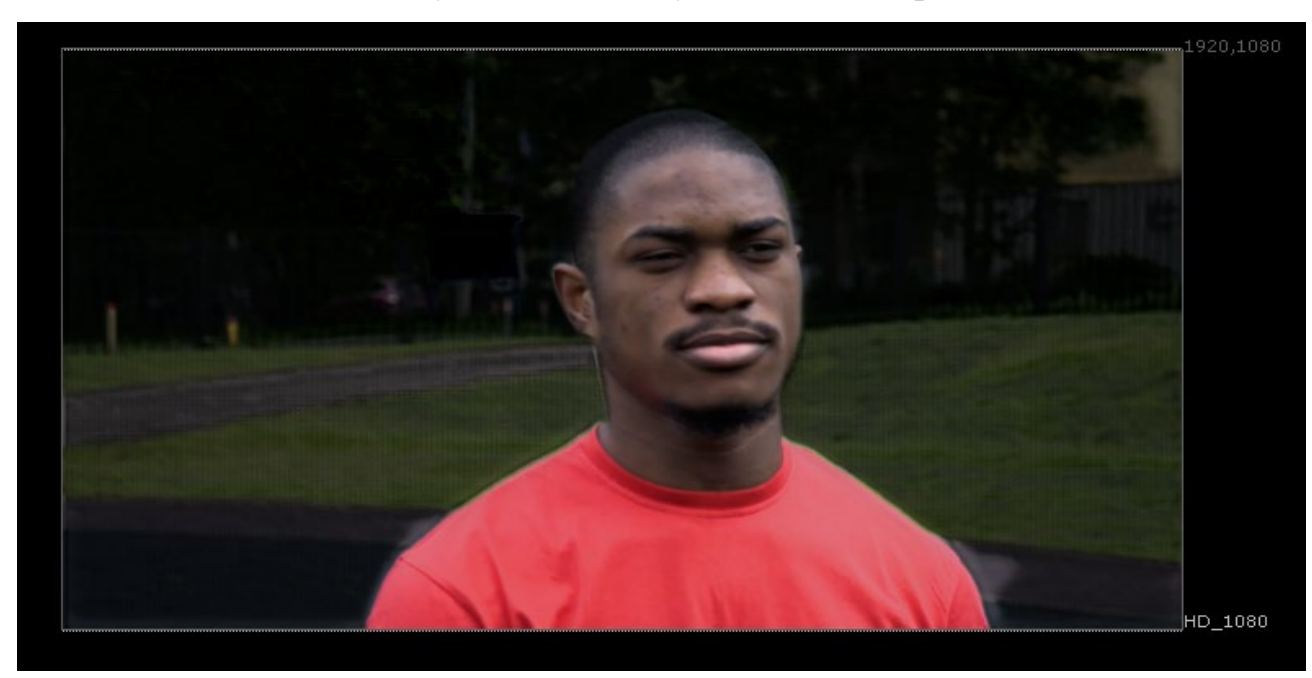

Рисунок 3.26 – Результат на 20 кадрі

# **3.5 Порівняння процедурних алгоритмів хромакею. Виділення переваг і недоліків**

В основі порівняння процедурних алгоритмів хромакею було обрано три ноди IBKGizmo, Primatte, Ultimatte, які входять до групи Keyer і дозволяють лише через визначення паразитного фону провести автоматично за вбудованим алгоритмом процедуру заміни фону. Візуальне зображення нод для практичного порівняння наведено на рисунку 3.27. Зазначимо, що ноди для аналізу мають однакові за призначенням входи – fg (foreground), bg (background).

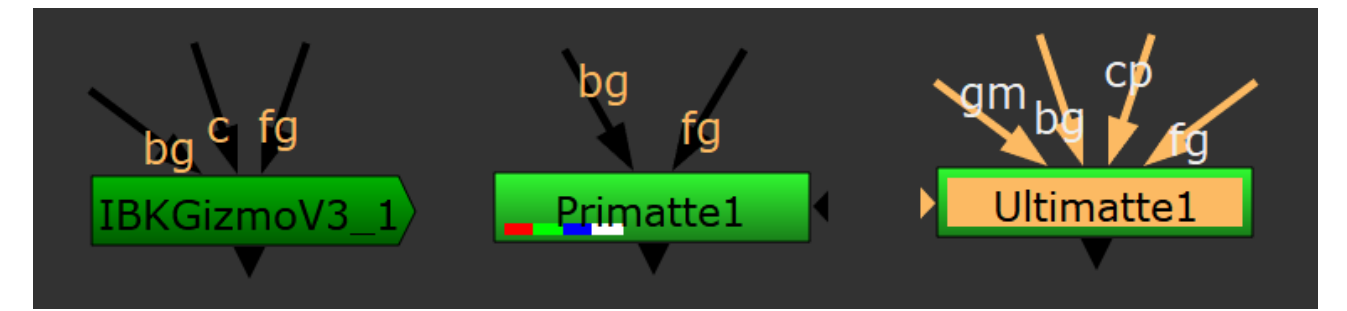

Рисунок 3.27 – Ноди для проведення порівняння

Інші входи нод (рис.3.27) не будуть використані при порівнянні, і до того ж налаштування нод будуть встановлені такими, як були зазамовчуванням. В якості першого експериментального шоту виберемо секвенцію, яка була відзнята камерою Blackmagic production camera 4K. Характеристики секвенції та 1 кадр з секвенції наведено відповідно на рисунку 3.28 та 3.29.

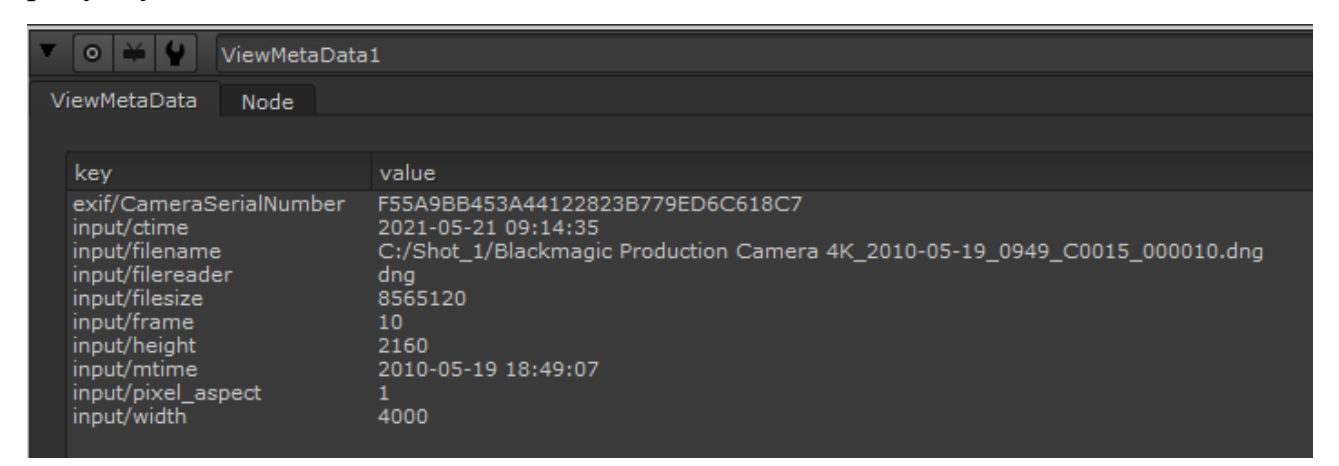

Рисунок 3.28 – Параметри секвенції

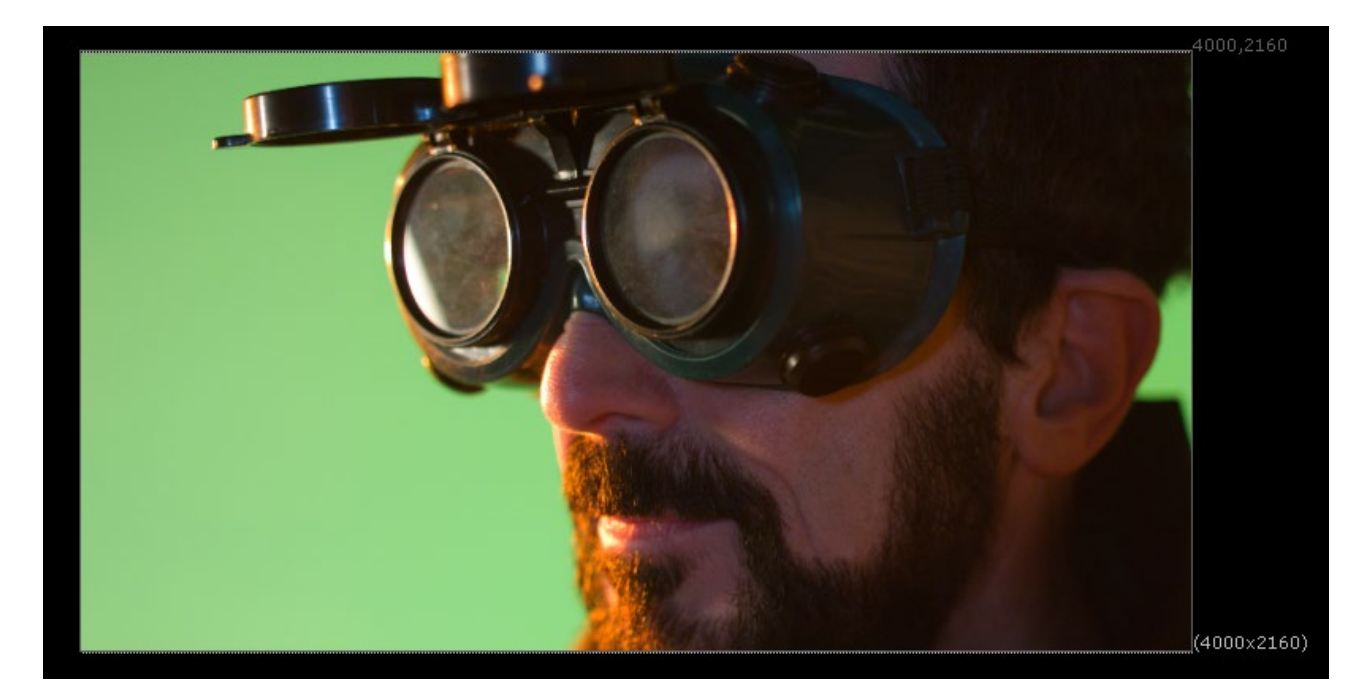

Рисунок 3.29 – Кадр секвенції

Обрана секвенція (frame range = 10…62) з знімального матеріалу має свої особливості, які варто зазначити, адже вони теж напевно будуть впливати на якість проведення процедурного хромакею при аналізі. Особливості знімального матеріалу наступні:

- наявність відбиття світла від поверхні дзеркал окулярів;

- стрімкий рух актора в кадрі, внаслідок чого є певна розблюреність контуру об'єкту зйомки;

- ділянки шкіри, на які падає світло від освітлювального обладнання;

не насичений зелений фон, який буде замінюватись.

Таким чином, підключаємо знімальний матеріал до входу fg усіх трьох нод (рис.3.30). До входів bg підключаємо зображення, яке буде слугувати фоном замість зеленого. Але до того, змінимо розширення зображення до формату знімального матеріалу і зробимо його постійним на заданому діапазоні кадрів секвенції. Для цього використаємо відповідно ноди Reformat та Frame Range. Перша нода дозволить змінити розмір зображення за висотою та шириною (4000×2160), так щоб воно відповідало формату

зйомки камерою. Друга ж нода встановить для обраного зображення режим візуалізації frame range = 10…62. Фон який буде в результаті процедурного хромакею показано на рисунку 3.31.

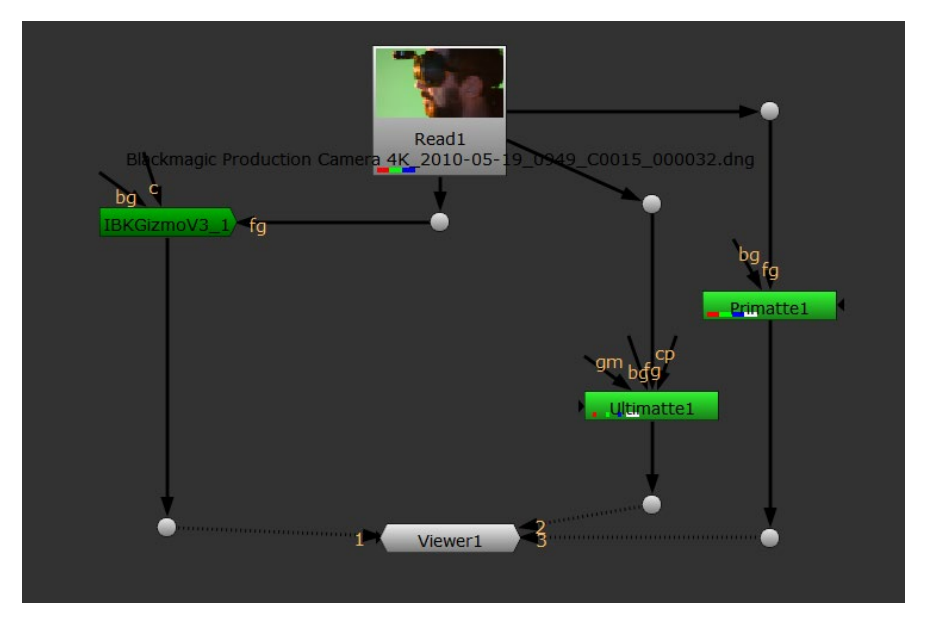

Рисунок 3.30 – Модель для дослідження

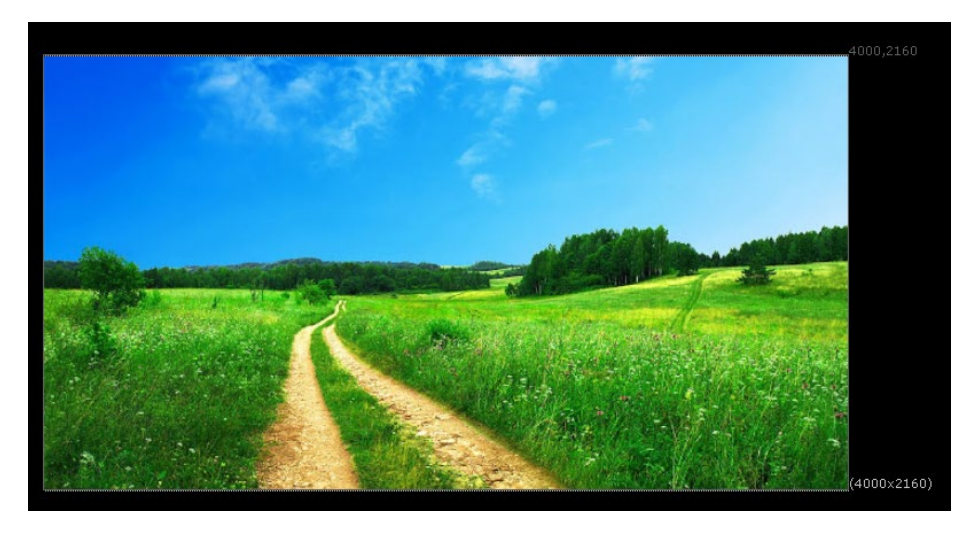

Рисунок 3.31 – Зображення для заміни фону

Таким чином, остаточна схема для запуску процедурного хроакею наведена на рисунку 3.32.

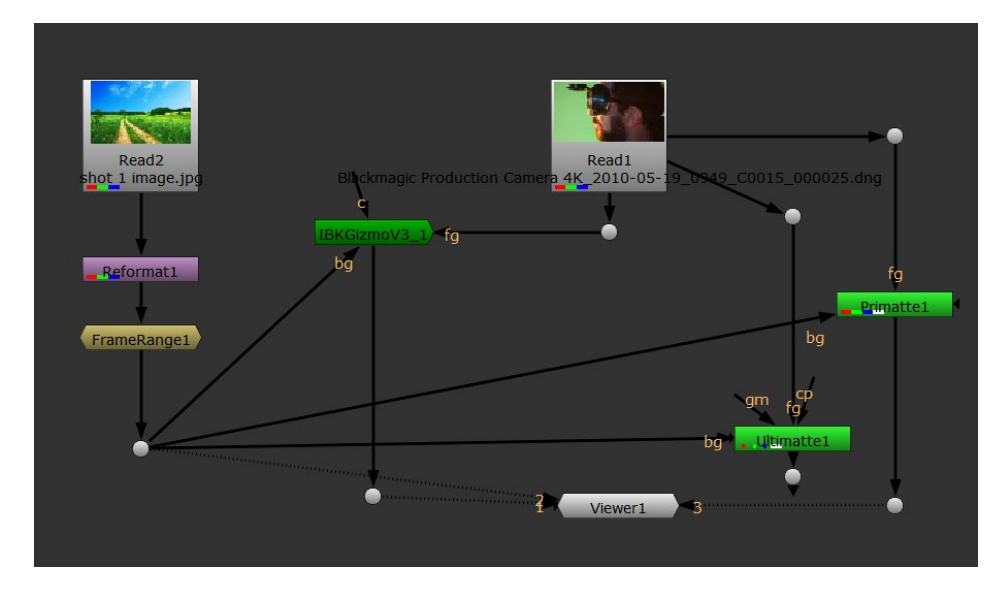

Рисунок 3.32 – Модель для аналізу

Далі, для того щоб провести процедуру хромакею у налаштуваннях обраних нод через інструмент picker необхідно вказати піксель фону, який буде замінено. При цьому області розташування та назви відповідно у властивостях ноди мають різні значення. Так, для ноди IBKGizmo у вкладці IBK визначено просто квадратик вибору picker (рис.3.33). При цьому, оскільки у нас зелений фон, то в полі screen type задамо значення "pick" (параметр screen type).

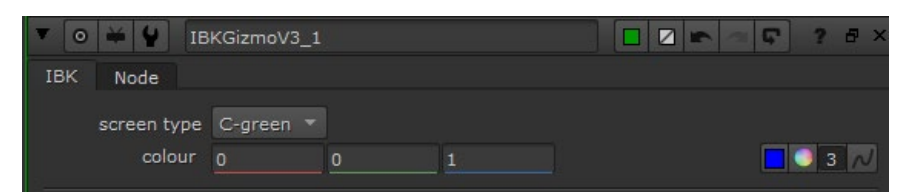

Рисунок 3.33 – Параметри ноди IBKGizmo

У ноді Primatte вибір інструменту picker здійснюється в області Actions, та вибору параметру у списку operation "Smart Select BG Color" (рис.3.34)

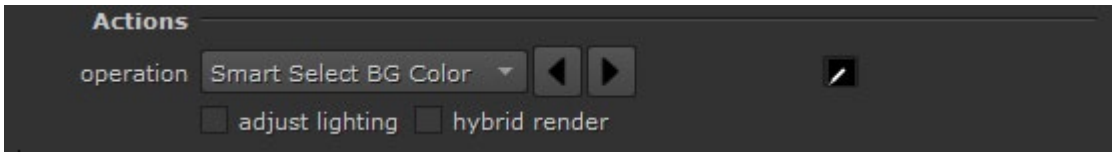

Рисунок 3.34 – Параметри ноди Primatte

Для ноди Ultimatte визначення крапки фону, який буде замінено задається через відповідний інструмент напроти параметру screen color (рис.3.35).

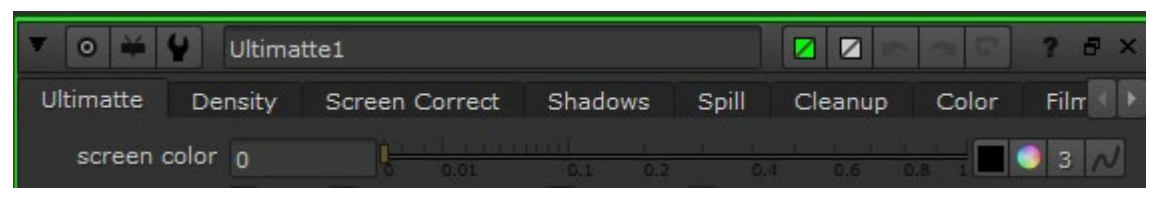

Рисунок 3.35 – Параметри ноди Ultimatte

В якості області, яка буде визначатись для процедурного хромакею оберемо площину на зеленому фоні який наведено у збільшеному варіанті на рисунку 3.36.

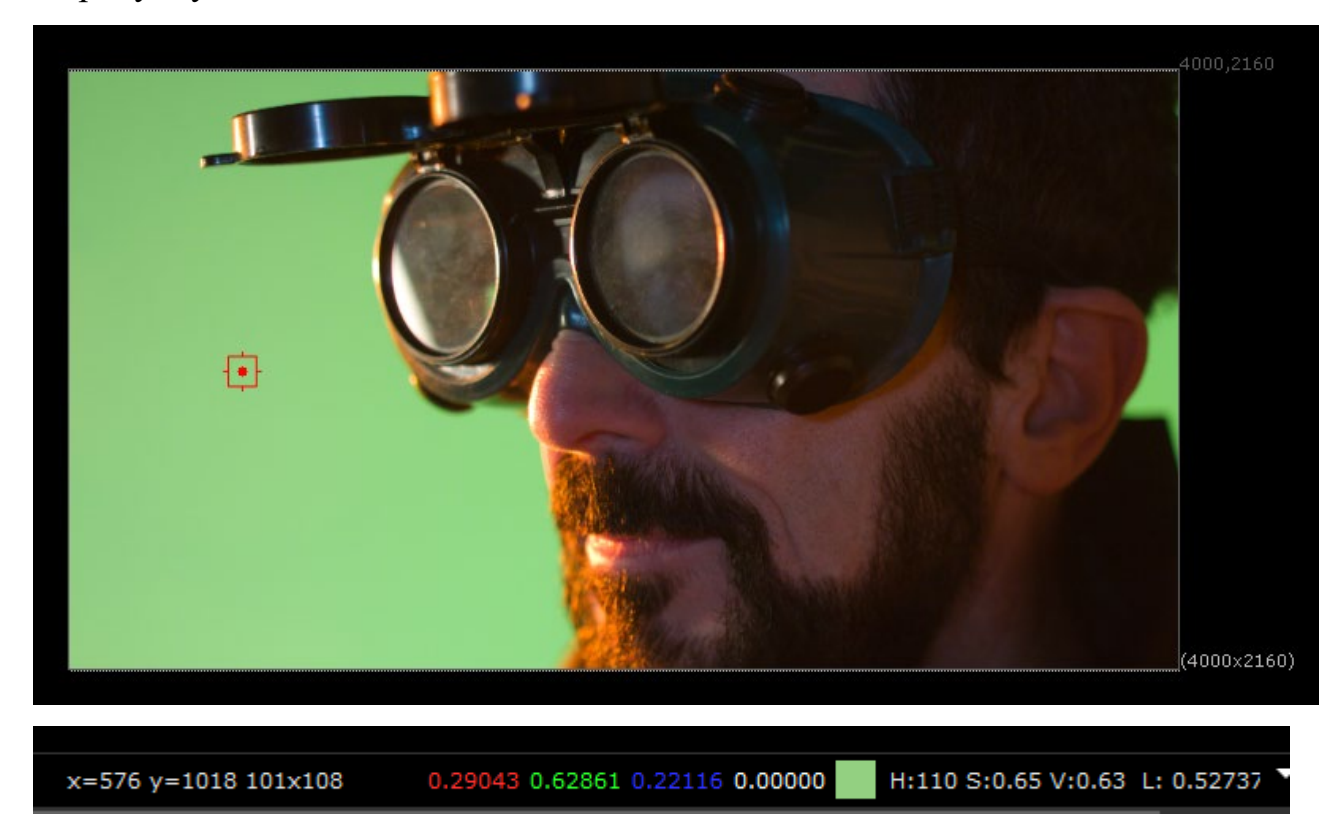

Рисунок 3.36 – Обраний елемент аналізу

Розглянемо в рамках аналізу та порівняння спочатку ноду IBKGizmo. Виділивши певну область зеленого фону отримаємо зображення з майже чорним фоном (рис.3.37)

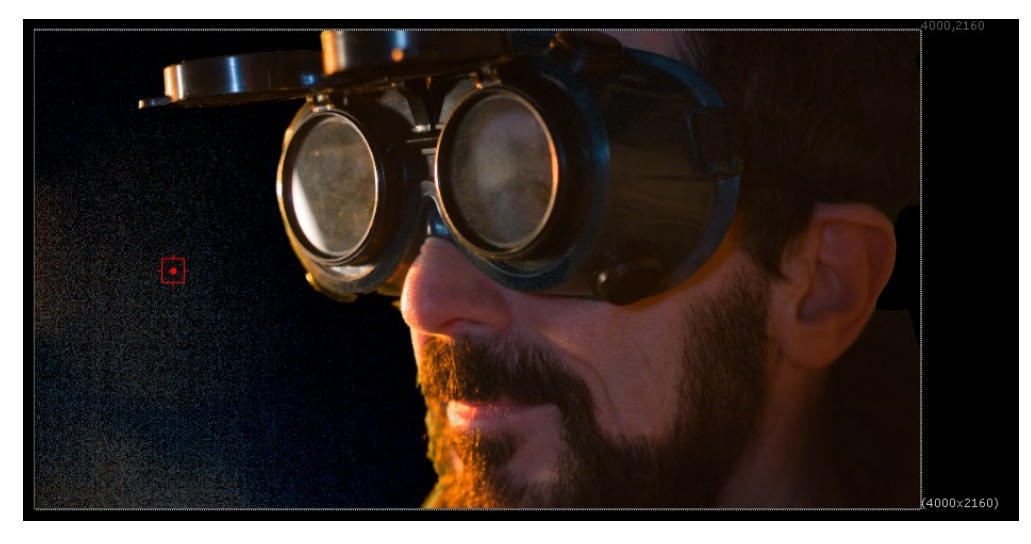

Рисунок 3.37 – Результат роботи IBKGizmo

Тобто, перша особливість яку можна помітити – значний рівень шуму на фоні зображення, яке було виділено. Крім цього, на 40 кадрі секвенції можна помітити окантування контуру, а на 25 кадрі є певні зміни в освітленості кріплення окулярів. Для більш детального визначення артефактів додамо до виходу ноди IBKGizmo ноду Merge та об'єднаємо з входом *В* ноди, де підключимо замінений фон (рис.3.38).

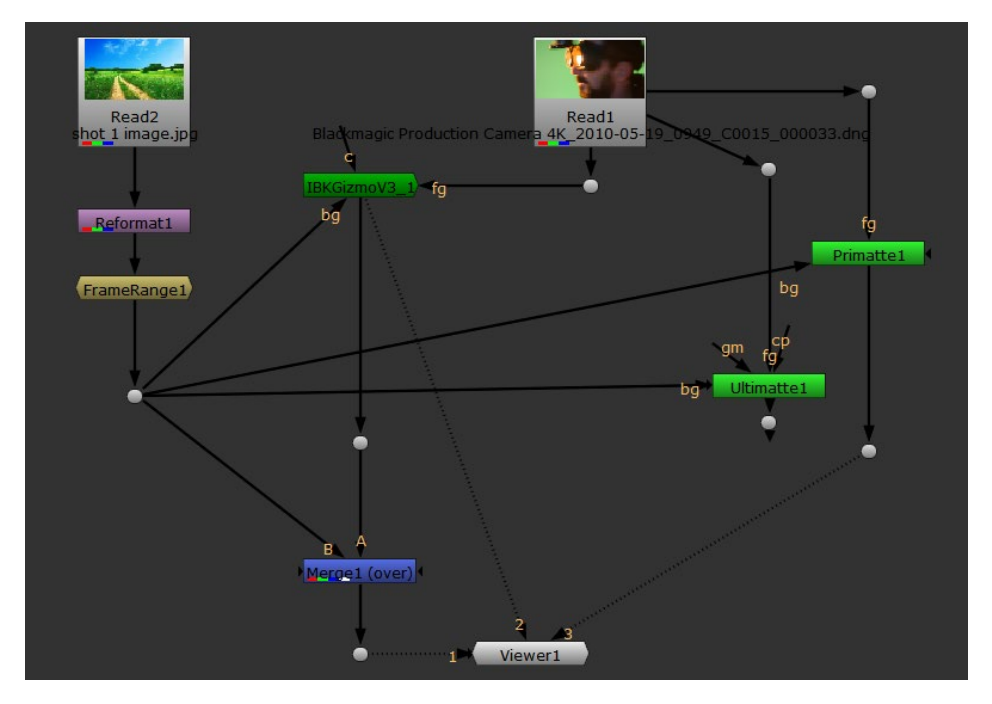

Рисунок 3.38 – Удосконалена модель

Проводячи аналіз в цілому можна відмітити, що окрім шуму зображення ще є і пікселі іншої освітленності в області розташування одежі

актора (кадр 35) (рис.3.39). Перевагою ж роботи цієї нода можна вказати те, що тут нема впливу відбитого світла на поверхню дзеркала окулярів.

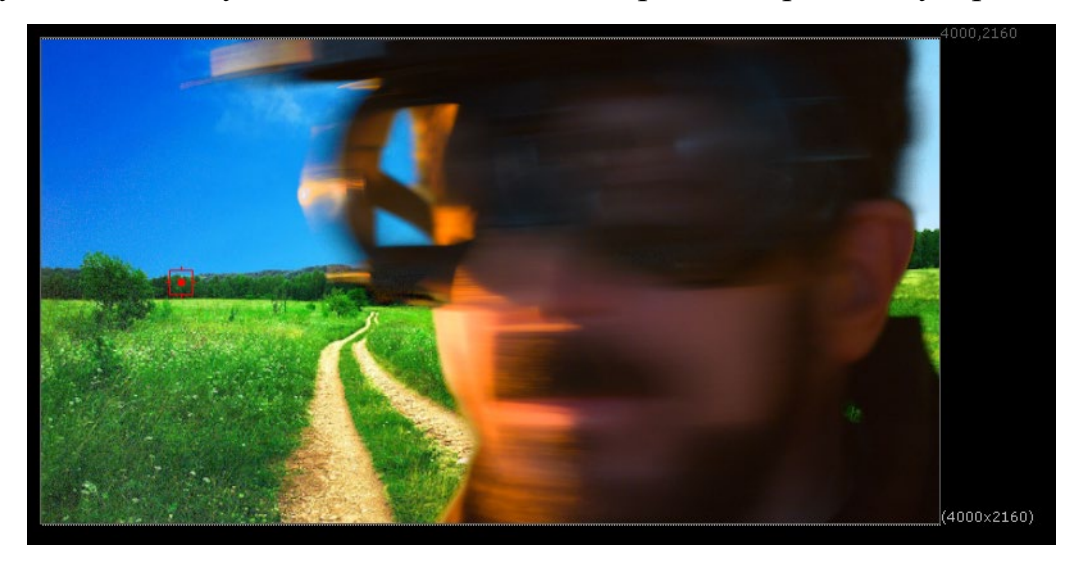

Рисунок 3.39 – Результат процедурного хромакею на основі IBKGizmo

Далі розглянемо як виконує процедурний хромакей нода Primatte. При цьому виділимо ту саму область заміни фону, як і для ноди IBKGizmo. Для порівняння якості процедури розглянемо як створюється маска, і для цього на рисунку наведемо, наприклад, для 10 кадру зображення з альфа-каналу для ноди IBKGizmo та Primatte (рис.3.40).

Аналізуючи отримані результати, можна відмітити, що для ноди Primatte характерно менший рівень шуму зображення. Проте судячи з усієї секвенції можна помітити, що наприклад в окремих кадрах (наприклад 22 кадр) з'являються додаткові паразитні елементи, яких не було у випадку ноди IBKGizmo [7] (рис.3.41)

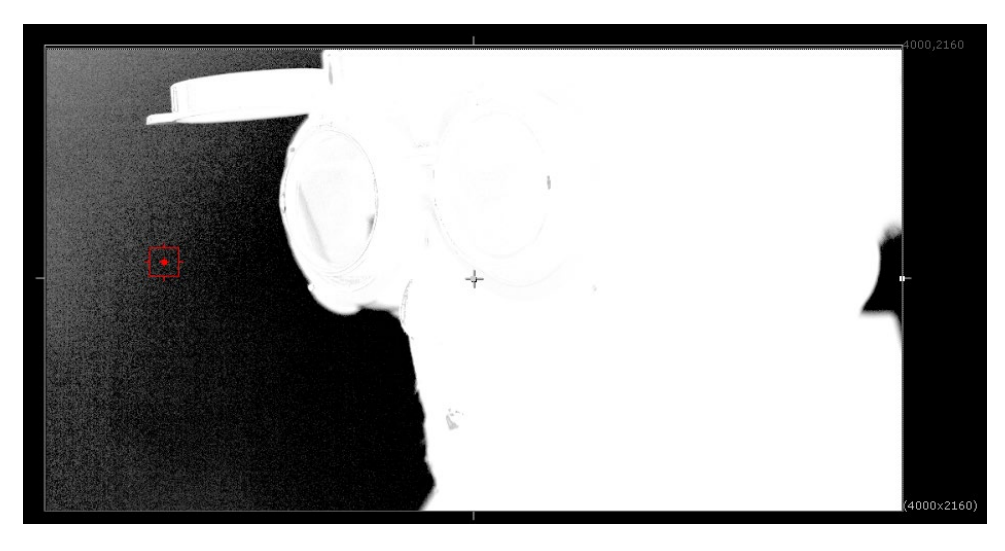

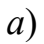

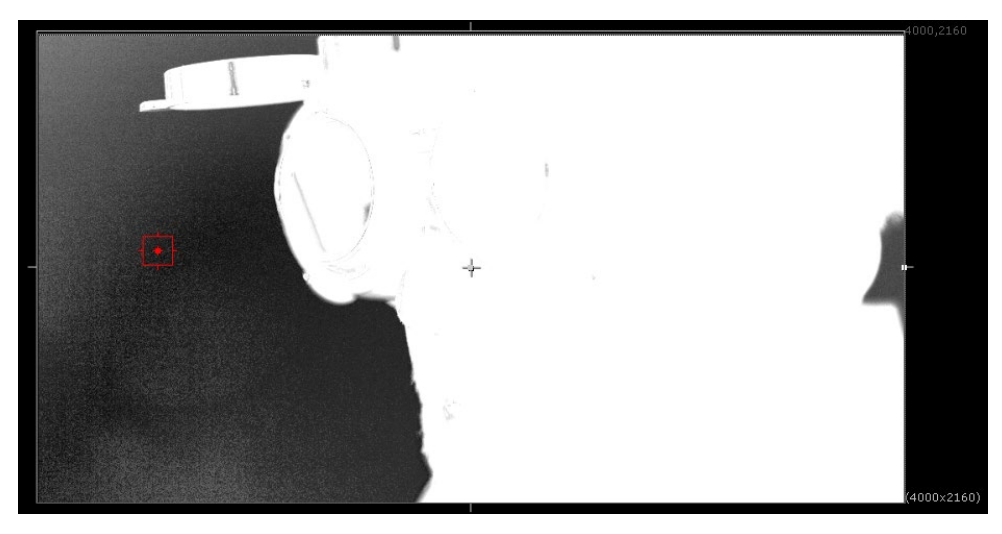

*б*)

Рисунок 3.40 – Порівняння за альфа-каналом для нод IBKGizmo(a)

та Primatte (б)

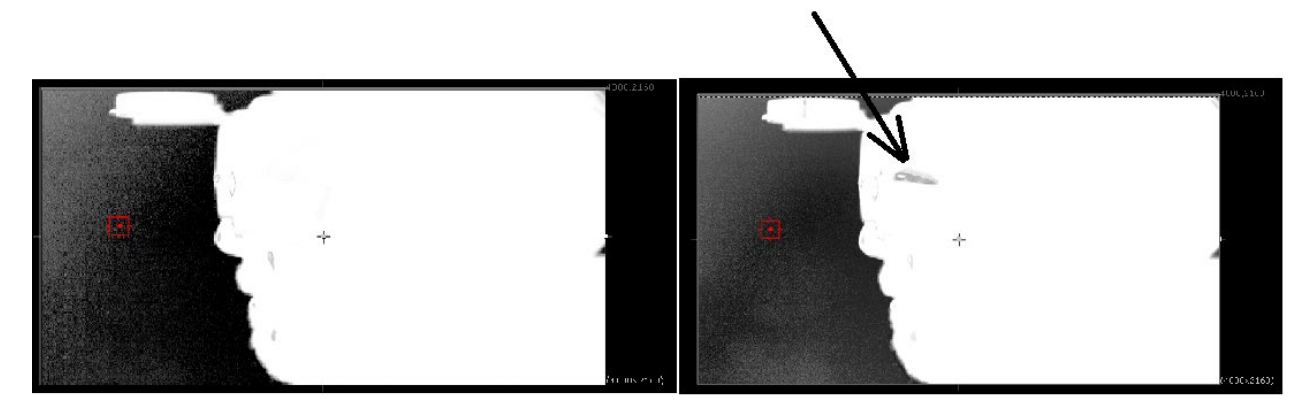

Рисунок 3.41 – Порівняння (22 кадр)

Для rgb-каналів це означає, що є вплив відбитого світла на поверхні окулярів, що підтверджує рисунок 3.42 для ноди primatte.

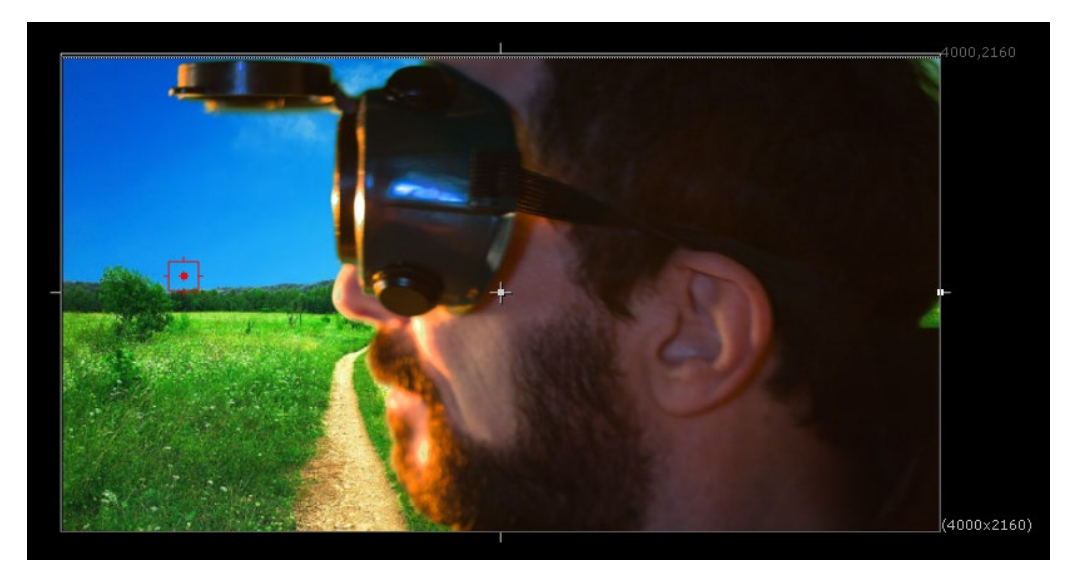

Рисунок 3.42 – 22 кадр для ноди Primatte

На 47 кадрі секвенції для другої ноди можна побачити недоліки процедури, адже по контуру об'єкта є зелене окантування і до того ж, видимі області зеленого на чорному (рис.3.43).

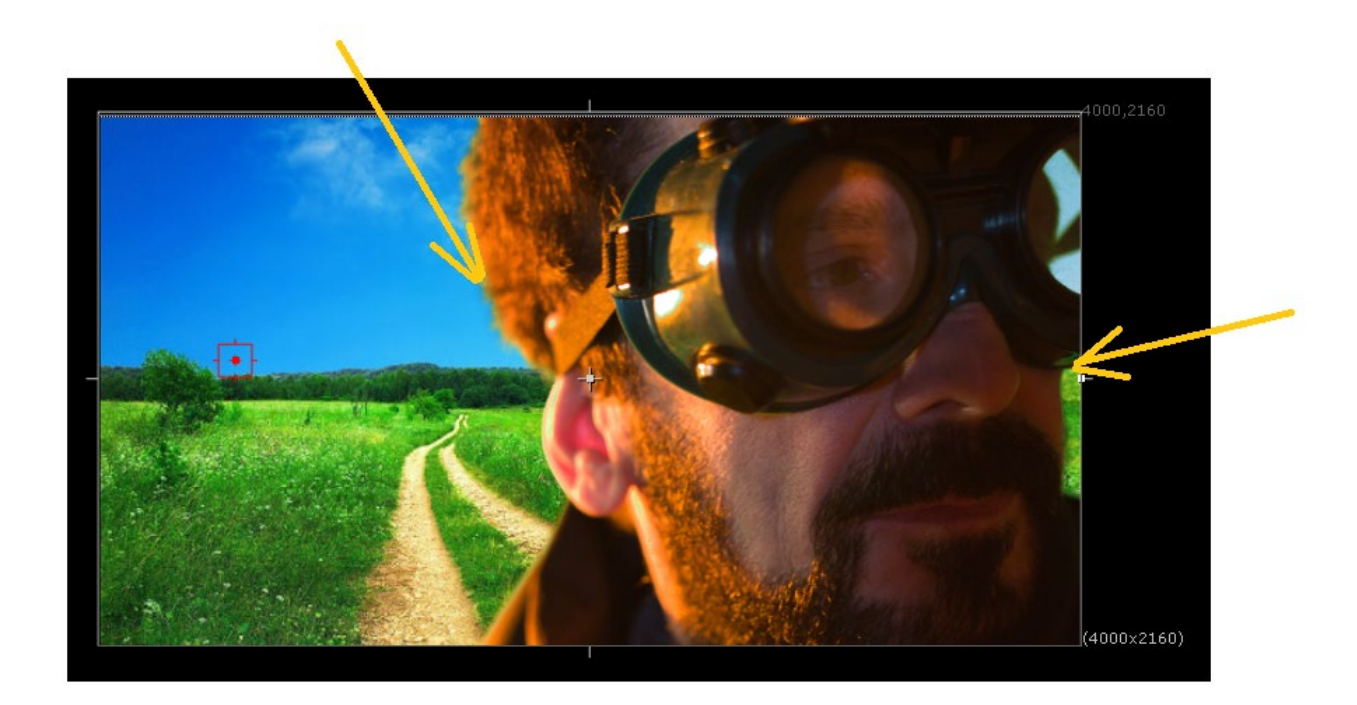

Рисунок 3.43 – 47 кадр і результат для ноди primate

Таким чином, для ноди Primatte перевагою є менший рівень шуму зображення, а недоліком є погана на деяких кадрах проведена процедура хромакею, через виникнення зеленого окантування та зелених паразитних областей зображення. Натомість, для ноди IBKGizmo не дивлячись на більш

зачумлене зображення таких артефактів нема, і до того ж, нема впливу перетворення на відбивання світла від поверхні.

Перейдемо тепер до ноди Ultimatte. Якщо ж розглянути той самий 47 кадр, то можна помітити, що рівень зеленого окантування значно менше і паразитні пікселі, їх кількість менша (рис.3.44).

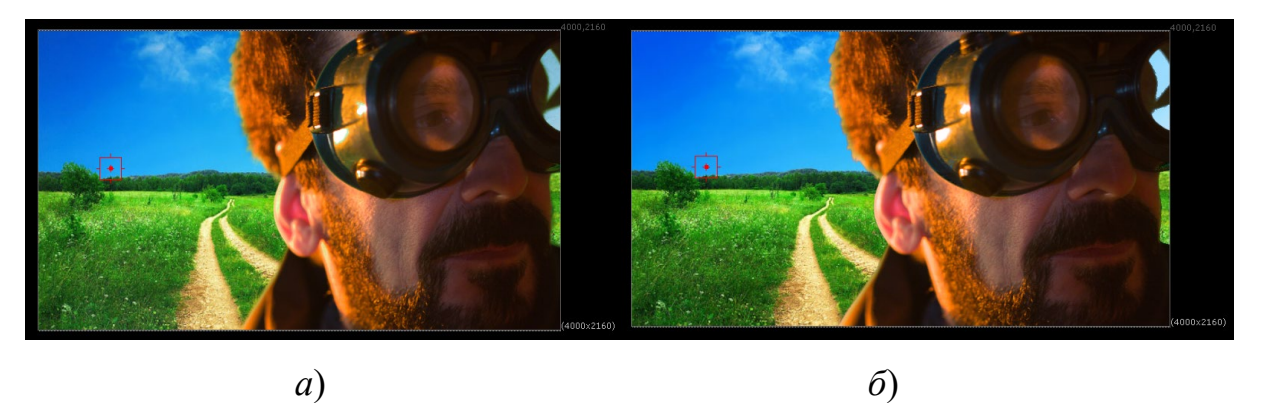

Рисунок 3.44 – 47 кадр і порівняння результату ноди Primatte (*a*) та Ultimatte (*б*)

Те саме можна сказати і при аналізі в каналі прозорості. Результат для ноди Ultimatte дозволяє стверджувати, що створена маска є чіткою з відсутністю градієнтів переходів (рис.3.45). А це є перевагою для даної ноди.

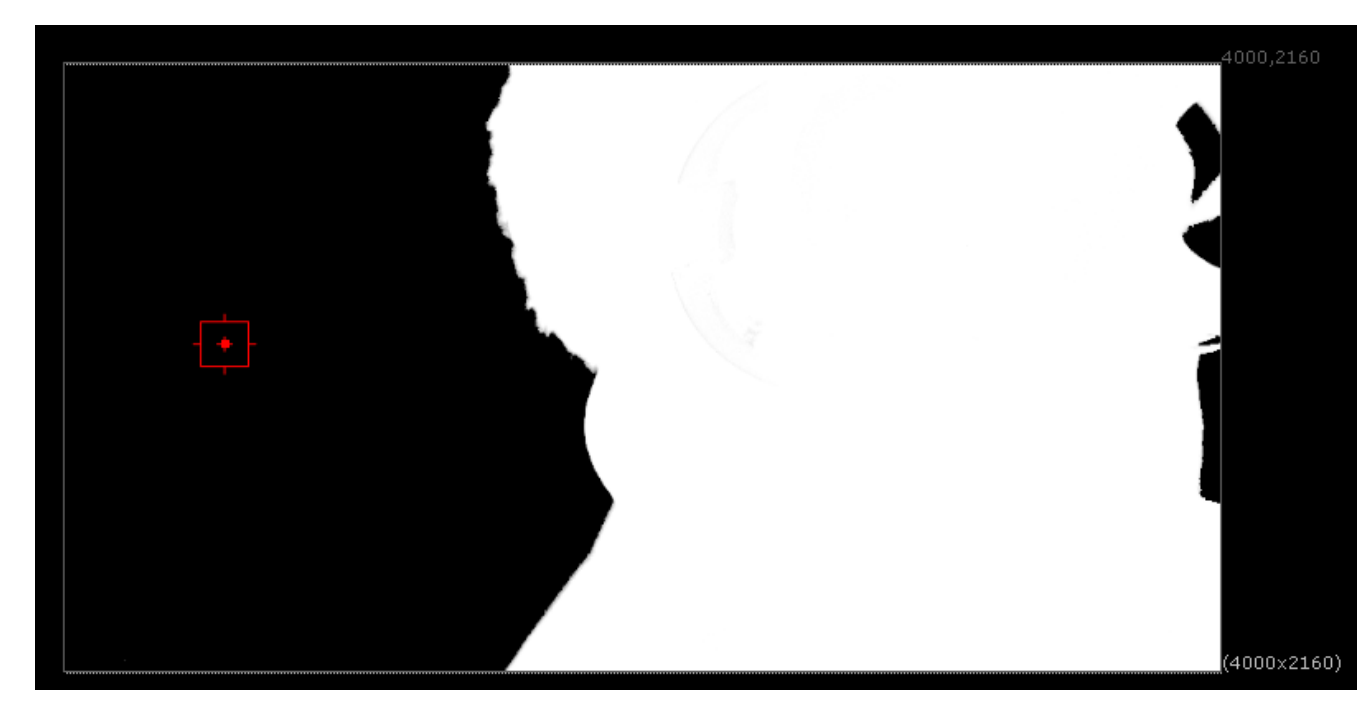

Рисунок 3.45 – 47 кадр і канал прозорості для ноди Ultimatte

Недоліком та наслідком такої жорсткої маски можна спостерігати на 59 кадрі, де у верхньому куті внаслідок хромакею впадають в очі окремі волосся актора (рис.3.46). Тобто, в даному випадку необхідна для цієї області додаткова обробка. З огляду на шум зображення нода Ultimatte серед трьох показує кращий результат. Аналогічна ситуація спостерігається і на інших кадрах.

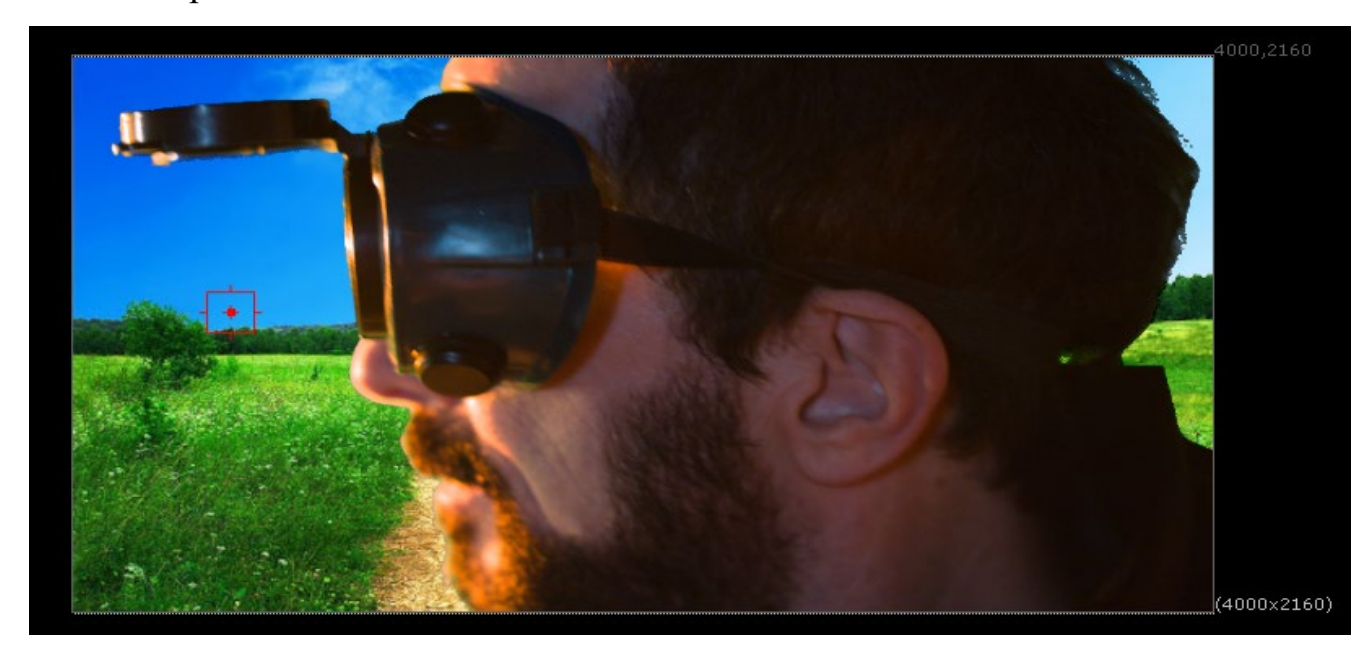

Рисунок 3.46 – 59 кадр і результат процедурного хромакею ноди Ultimatte

У підсумку порівняння, аналізуючи отримані результати для обраної секвенції та трьох нод можна відмітити, наступне:

- нода IBKGizmo має завищене значення шуму зображення, як в основних кольорових каналах, так і в каналі прозорості. При чому зернистість відображається в каналі прозорості як сірі відтінки.

- для отримання результату хромакею для ноди IBKGizmo необхідно додатково підключати ноду Merge, не дивлячись на те, що в самій ноді є необхідні входи fg та bg. Тобто, в даному випадку ми отримаємо лише маску, а в rgb об'єкт з чорним зашумленим фоном;

- нода Primatte, як і нода Ultimatte визначає саму сутність процедурного підходу хромакея, тобто лише вказівка паразитного фону та підключення необхідних зображень надає відразу заміну фону.

- порівнюючи ноди IBKGizmo та Primatte маємо менший рівень шуму але на деяких кадрах для ноди Primatte з'являється зелене окантування контору та області не якісного хромакею;

за результатами аналізу трьох нод IBKGizmo, Primatte, Ultimatte найкращий результат як за шумом, якістю маски, аналізом відтінків за кольоровими каналами надає нода Ultimatte. Але і ця норма має недоліки, зокрема при роботі з волоссям на площині зображення. Тобто, також потребує в деяких випадках додаткової обробки.

**Висновки до 3 розділу**. У практичній частині роботи проаналізовано основні особливості нод, які використовуються при проведенні процедурного хромакею. Зокрема, зазначено положення, які слід враховувати при проведенні процедурного хромакею. У другій частині розділу створена модель для проведення процедурного хромакею та описано детально алгоритм проведення процедурного хромакею. Для апробації створеної моделі взята секвенція з камери Blackmagic production camera 4K і для якої проведено аналіз якості проведення процедурного хромакея на основі використання нод IBKGizmo, Primatte, Ultimatte. Знайдено, що за результатами порівняння найкращою за створення хромакею є нода Ultimatte.

#### **ВИСНОВКИ**

Технологічний процес роботи над зображенням після етапу зйомки включає в себе різні процедури, до яких відносять, зокрема, роботу зі звуком, кольором зображення, додавання CG-елементів [4] тощо. Окремим елементом роботи на цьому етапі можна вважати і проведення прийомів з комбінування зображень, наприклад виконання хромакею. За результатами проведеного дослідження на основі представленої теоретичної та практичною частин диплому можна зробити наступні висновки.

1. В теоретичній частині роботи виділені особливості, які слід враховувати при проведенні ротоскопінгу зображення. Зокрема, відмічено, що для створення каналу прозорості зображення, недостатньо використовувати при комбінуванні зображень звичайних математичних операторів. Це пояснюється тим, результат комбінування може бути не задовільним, через те, що в альфа-каналі можуть бути непрозорі ділянки. Додатково визначені обмеження процедури ротоскопінгу та проаналізовані види масок. Так, знайдено, що при створенні маски основну увагу слід зосереджувати на края об'єкту, оскільки залежно від особливостей об'єкту (хутро, волосся,шкіра, дзеркальні конструкції) може знадобитись додаткова робота над створеною маскою.

2. В другому розділі роботи наведено прийоми та методи, які можна використовувати при проведенні кеїнгу зображень. При цьому в ході проведеного розгляду відмічено, що прийоми люмакеїнгу, хромакеїнгу не є ефективними, коли діспілл зображення необхідно провести всередині об'єкта сцени. Крім цього, знайдено, наприклад, що метод кольорової краще працює з нерівномірно освітленими зображеннями, ніж з «чистим» фоном (з яким зазвичай хромакей справляється дуже добре).

3. В практичній частині дослідження окрім наведення стислого опису трьох нод, які можуть бути використані при проведенні процедурного хромакею проведено моделювання схеми створення маски на основі підходів нейронного моделювання. Зокрема, побудована модель на основі підключення ноди CopyCat, яка дозволяє створити динамічну маску для послідовності кадрів лише на основі контролю декількох статичних масок, які створено вручну на основі ноди Roto. В окремій частині дослідження проведено порівняння можливостей трьох нод процедурного хромакею для обраної секвенції. За результатами цього порівняння можна відмітити наступне:

- нода IBKGizmo має завищене значення шуму зображення, як в основних кольорових каналах, так і в каналі прозорості. При чому зернистість відображається в каналі прозорості як сірі відтінки.

- для отримання результату хромакею для ноди IBKGizmo необхідно додатково підключати ноду Merge, не дивлячись на те, що в самій ноді є необхідні входи fg та bg. Тобто, в даному випадку ми отримаємо лише маску, а в rgb об'єкт з чорним зашумленим фоном;

- нода Primatte, як і нода Ultimatte визначає саму сутність процедурного підходу хромакея, тобто лише вказівка паразитного фону та підключення необхідних зображень надає відразу заміну фону.

- порівнюючи ноди IBKGizmo та Primatte маємо менший рівень шуму але на деяких кадрах для ноди Primatte з'являється зелене окантування контору та області не якісного хромакею;

за результатами аналізу трьох нод IBKGizmo, Primatte, Ultimatte найкращий результат як за шумом, якістю маски, аналізом відтінків за кольоровими каналами надає нода Ultimatte. Але і ця норма має недоліки, зокрема при роботі з волоссям на площині зображення. Тобто, також потребує в деяких випадках додаткової обробки.

#### **ПЕРЕЛІК ДЖЕРЕЛ ПОСИЛАНЬ**

1. Okun J. The VES handbook of visual effects. Industry standard VFX practices and procedures / J. Okun, S. Zwerman. – New York : Focal Press, 2015.  $-1238$  p.  $-$  ISBN 978-0-240-81242-7.

2. Brinkmann R. The art and science of digital compositing / R. Brinkmann. – London : Elsevier, 2008. – 686 p. – ISBN 978-0-123-70638-6.

3. Dinur E. The filmmaker's guide to visual effects. The art ant techniques of VFX for directors, producers, editors, and cinematographers / E. Dinur. – New York : Routledge, 2017. – 192 p. – ISBN 978-1-315-66579-5.

4. Shirley P. Fundamentals of computer graphics / P. Shirley, S. Marschner. — Massachusetts : CRC Press, 2009. – 785 p. – ISBN 978-1-568- 81469-8.

5. Wright S. Digital Compositing for film and video / S. Wright. – New York and London : Routledge, 2018. – 1043 p. – ISBN 978-1-138-24037-7.

6. Bratt B. Rotoscoping. Techniques and Tools for the Aspiring artist / B. Bratt. – London : Elsevier, 2011. – 283 p. – ISBN 978-0-240-81704-0.

7. Ganbar R. Nuke 101. Professional Compositing and Visual Effects / R. Ganbar. – Berkeley : Peachpit Press, 2014. – 380 p. – ISBN 978-0-321-73347- 4.

8. Goh S. Digital compositing with Nuke101 / S. Goh. – Hong Kong : Fatbars Limited, 2010. – 160 p. – ISBN 978-988-18465-1-8.

ДОДАТОК А

**ABSTRACT**

Image combining is a process of combining two or more image sequences. To do it we have to use special operators that can work with more than one sequence of frames, and therefore these operators can be called "multi-source operators".

Let's start with one of the most common operators with several sources. It is also one of the simplest and is called the addition operator (plus). Adding two images involves adding brightness to each pixel along the main colour channels of the first image with each corresponding pixel of the second image. Figures 1.1 and 1.2 show two images from which you can get the result based on the addition operator.

Combining these images using the operation of adding pixels gives us the image shown in Figure 1.3.

The subtraction operator allows you to subtract mathematically each pixel of the first image from the corresponding pixel in the second image. Note that subtraction is not a symmetric operator. The order in which the two images are indicated is important to obtain the result. Thus,  $(b + a)$  is equal to  $(a + b)$ , but  $(a - b)$ b) is not equal to (b-a). This is shown in Figure 1.4, where Figure a is a chessboard subtracted from the image of a parrot, and Figure b is a parrot subtracted from a chessboard.

By default, the subtraction operator either truncates all numbers below zero or outputs negative numbers. It is also possible to specify that the operator returns the absolute number of the result in which negative numbers are converted to positive ones. Subtraction, which returns the absolute numbers of the result, becomes a symmetry operation, so you no longer have to worry about the order of the two image sequences.

The image blending is a special version of the addition operator, with some additional manipulations. More precisely, it is a balanced normalized addition of two images. In other words, two images are averaged, and one of them contributes more to the result. Figure 1.5 shows the result of mixing 75% of the image a with 25% of image b. This effect can be realized based on the animation of the mixing parameters during the playback of the sequence. That is, only the first image is displayed at the beginning of the time, and only the second image is displayed at the end of playback. A variant of this transition is known as image morphing.

Matte painting is one of the oldest technologies in the field of visual effects in cinema. This technology is so that the background can be replaced with the desired one while leaving other elements of the scene. Since the very beginning, this technology has become an important tool for the cost-effective and efficient creation of the background. In recent years, matte painting has been an important part of post-production. Film sets today are filled with blue or green screens. Figures 1.6 and 1.7 show an example of matte painting technology.

Matt or image mask based on image transparency channel data is used during compositing when you need to include only the part of the original image in the final result. Single-channel grayscale images are usually considered image masks. There is no need for three separate channels because the transparency for any pixel can be described by a single number in the range  $0 \div 1$ . Although this approach is characterized by redundancy (and can consume disk space), it sometimes provides a simpler model for both the user and the programmer.

Depending on the software package and file format, you can also associate the mask with a three-channel color image as a discrete fourth channel. When the mask is part of a four-channel image, it is referred to as an alpha channel.

Let's consider a very simple example of using a mask by analyzing two original images (Figures 1.1 and 1.2). Figure 1.8 shows the image mask from Figure 1.1. Thus, you can use this information to select or remove part of our foreground image from Figure 1.1. The resulting image is shown in Figure 1.9.

Analysis of Figure 1.8 shows that the white areas (the pixel brightness is 1) in the transparency channel are used to specify the foreground image area, which should remain completely opaque after the background replacement procedure. It is said that this is a "continuous" area of the mask. Conversely, the black areas of the mask (Fig. 1.8) are used to determine that the corresponding pixels will become transparent and will be completely removed when placing a new background on top of the old one.